**Česká zemědělská univerzita v Praze**

**Provozně ekonomická fakulta**

**Katedra informačních technologií**

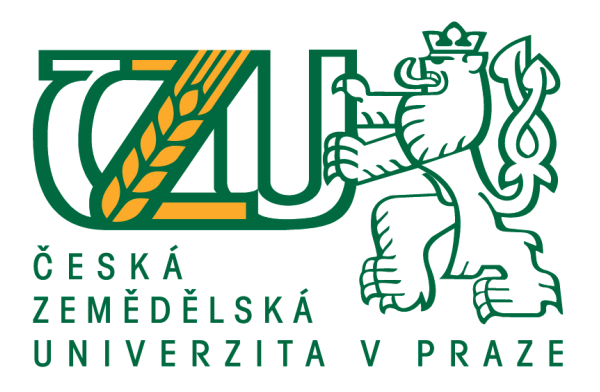

**Bakalářská práce**

**Testování počítačové gramotnosti**

**Karel Procházka**

**© 2016 ČZU v Praze**

# ČESKÁ ZEMĚDĚLSKÁ UNIVERZITA V PRAZE

Provozně ekonomická fakulta

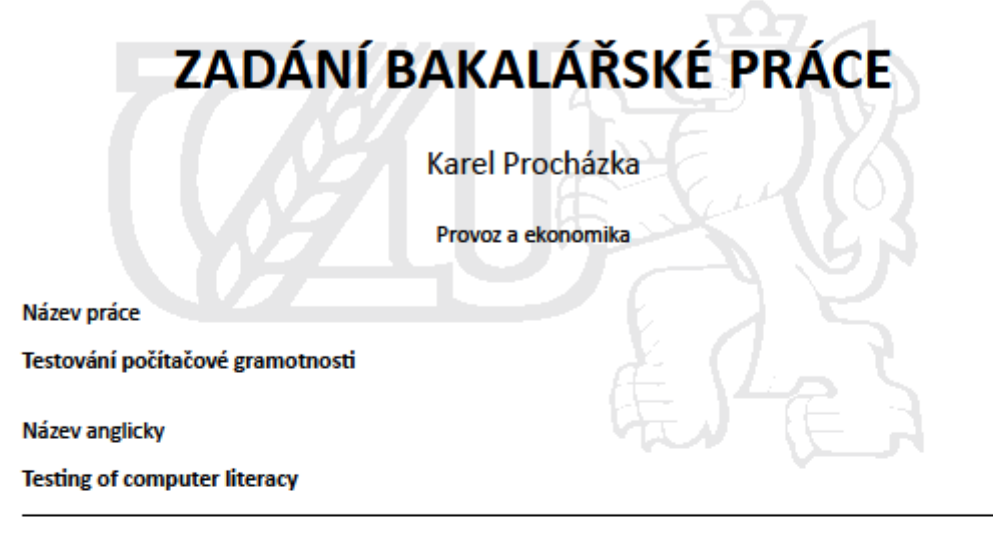

#### Cíle práce

Bakalářská práce je tematicky zaměřena na problematiku počítačové gramotnosti. V teoretické části bude dokumentován současný stav a poznání dané problematiky. Hlavním cílem bakalářské práce je otestovat uživatele a přiblížit jim danou problematiku, kde poté své znalosti mohou využít v řešení složitějších operací.

#### **Metodika**

Teoretická část bakalářské práce bude vypracována na základě studia odborné literatury. V praktické části budou vytvořeny praktické příklady a úkoly z oblasti Microsoft Office-Microsoft Office Word, Excel, Power-Point a Access. K doplnění znalostí bude vytvořen testovací test, který se týká problematiky hardwaru, softwaru, internetu a digitální gramotnosti.

Oficiální dokument \* Česká zemědělská univerzita v Praze \* Kamýcká 129, 165 21 Praha 6 - Suchdol

#### Doporučený rozsah práce

 $30 - 40$  stran

#### Klíčová slova

počítačová gramotnost, digitální gramotnost, tabulkový procesor, textový procesor, testování, internet, informatika, Microsoft Access, Microsoft PowerPoint, hardware, software,

Doporučené zdroje informací

- Cowart Robert Jak využívat váš počítač: kompletní počítačová gramotnost, Vydal: SoftPress Brno, Rok vydání: 2001, 80-86497-05-4
- Kolektiv autorů nakladatelství Softpress Počítačová gramotnost, Vydal: SoftPress Praha, Rok vydání: 2004, 80-86497-61-5
- Olga Štěpánková, Gabriela Vladyková, Jiří Chábera, Marcela Fejtová, Antonín Jančarík, Jiří Leipert, Vladimír Očenášek, Petra Poulová, Lenka Švecová - S počítačem do Evropy ECDL - 2. aktualizované vydání, Vydal: Computer Press Brno, Rok vydání: 2007, 978-80-251-1844-3
- Petr Sak, Jiří Mareš, Hana Nová, Vít Richter, Karolína Saková, Jarmila Skalková Člověk a vzdělání v informační společnosti, Vydal: Portál Praha, Rok vydání: 2007, 978-80-7367-230-0

Předběžný termín obhajoby 2015/16 LS-PEF

Vedoucí práce Ing. Mgr. Vladimír Očenášek, Ph.D.

Garantující pracoviště Katedra informačních technologií

Elektronicky schváleno dne 29. 10. 2015

Ing. Jiří Vaněk, Ph.D. Vedoucí katedry

Elektronicky schváleno dne 10. 11. 2015 Ing. Martin Pelikán, Ph.D. Děkan

V Praze dne 09, 03, 2016

Oficiální dokument \* Česká zemědělská univerzita v Praze \* Kamýcká 129, 165 21 Praha 6 - Suchdol

## **Čestné prohlášení**

Prohlašuji, že svou bakalářskou práci "Testování počítačové gramotnosti" jsem vypracoval samostatně pod vedením vedoucího bakalářské práce a s použitím odborné literatury a dalších informačních zdrojů, které jsou citovány v práci a uvedeny v seznamu použitých zdrojů na konci práce. Jako autor uvedené bakalářské práce dále prohlašuji, že jsem v souvislosti s jejím vytvořením neporušil autorská práva třetích osob.

V Praze dne  $11.3.2016$ 

#### **Poděkování**

Rád bych touto cestou poděkoval mému vedoucímu bakalářské práce panu Ing. Mgr. Vladimíru Očenáškovi za veškerou pomoc a vzácné rady při tvorbě mé bakalářské práce. Poté bych chtěl poděkovat panu Ing. Radku Sáblíkovi, řediteli Smíchovské střední průmyslové školy v Praze, za možnost testovat studenty, dále paní Ing. Olze Kaiferové za ochotnou spolupráci a veškeré názory při testování a všem studentům, kteří se testování účastnili a v poslední řadě mé rodině, která mě po celou dobu podporovala.

## **Testování počítačové gramotnosti**

#### **Souhrn**

Téma bakalářská práce, jejíž název je "Testování počítačové gramotnosti", je zaměřeno na testování problematiky počítačové gramotnosti, a to přesněji v oblasti kancelářských balíčků Microsoft Office Word, Excel, PowerPoint a Access ve verzi 2013. Testování se týká studentů střední školy, ale vytvořené praktické úkoly mohou být dále využity pro zaměstnance v provozní firmě. V teoretické části je charakterizována počítačová gramotnost. Jak se získá, co je při testování potřeba a jakými metodami se prověřuje. Pozornost je věnována i tomu, jaký mají informační technologie vliv na společnost a také jaké programy vlády České republiky se vztahují do této oblasti. Praktická část se zabývá vytvářením praktických příkladů a zhodnocením cen při zakoupení certifikačních programů. Výstupem bakalářské práce jsou vytvořené praktické příklady, které obsahují práci s dokumenty, daty, tabulkami, se snímky a s tím spojené testování studentů, které vyhodnocuje jejich znalosti. Součástí testování je test, který ověřuje požadované vědomosti z oblasti kancelářských balíčků, hardwaru, softwaru a digitální gramotnosti.

**Klíčová slova:** počítačová gramotnost, digitální gramotnost, tabulkový procesor, textový procesor, testování, internet, informatika, Microsoft Access, Microsoft PowerPoint, hardware, software.

## **Testing of computer literacy**

#### **Summary**

The theme of this work is called "Testing of computer literacy". It is focused on testing the issue of computer literacy and more specifically in the field of office suites Microsoft Office Word, Excel, PowerPoint and Access, version 2013. Testing is related to the students of high schools, but created practical tasks can be further used for staff in an operating company. The theoretical part describes computer literacy. It describes the way how the computer literacy can be obtained, what is needed in the testing and which methods are being examined. Great attention is also given to the topic of how information technology affects society and which programs the government of the Czech Republic applies to this area. The practical part deals with creating practical examples and appreciation of prices when buying certificates. As the outcome of this thesis are created practical examples which include working with documents, data, tables, images and the associated testing of students which evaluates their skills. A part of the testing is a test, which verifies the required knowledge in the field of office packages, hardware, software and digital literacy.

**Keywords**: computer literacy, digital literacy, spreadsheet, word processing, testing, internet, informatics, Microsoft Access, Microsoft PowerPoint, hardware, software.

## **Seznam použitých zkratek**

**ECDL -** European Computer Driving Licence **MOS -** Microsoft Office Specialist **ICT –** Informační a komunikační technologie **MS -** Microsoft **MŠMT -** Ministerstvo školství, mládeže a tělovýchovy České republiky

# Obsah

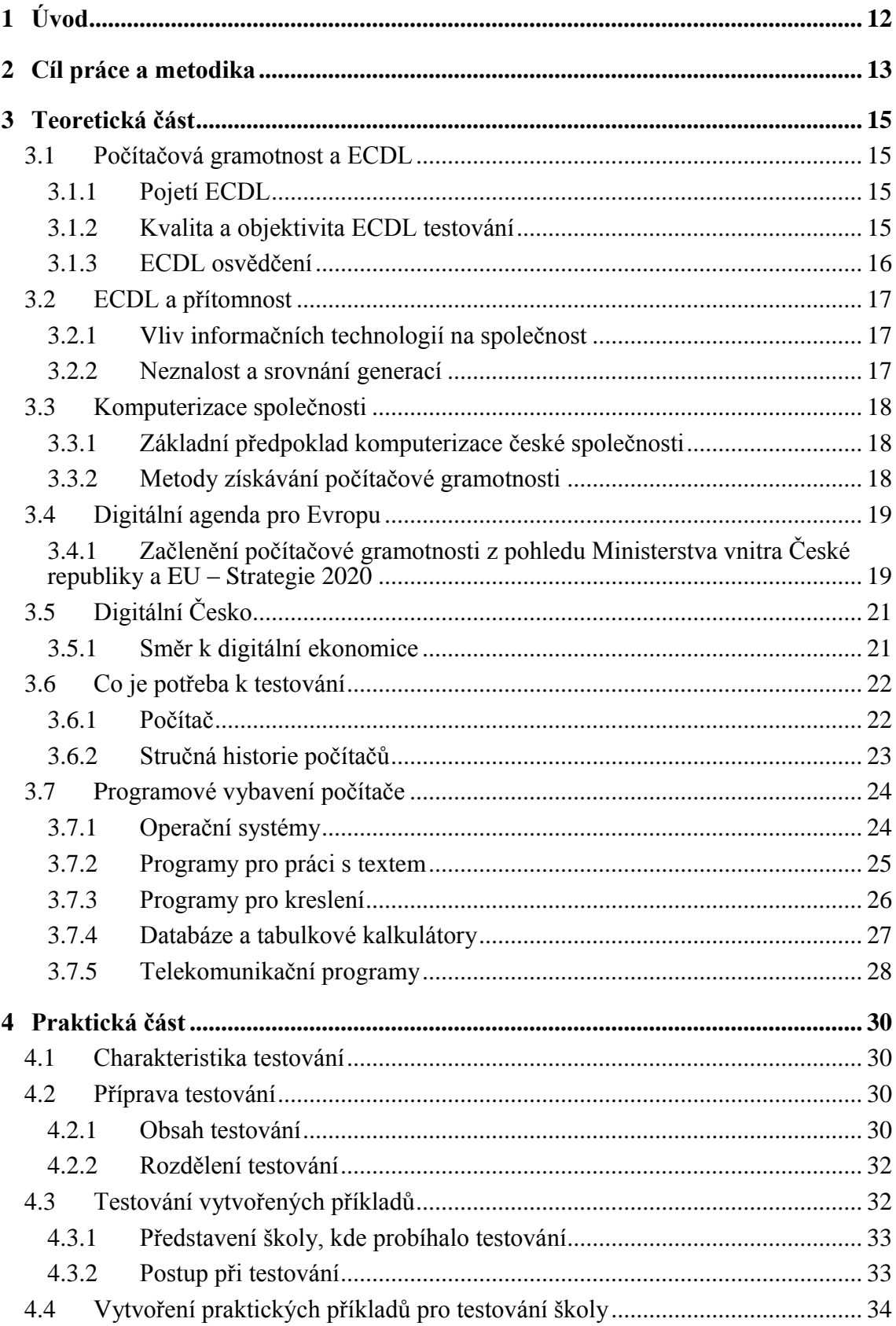

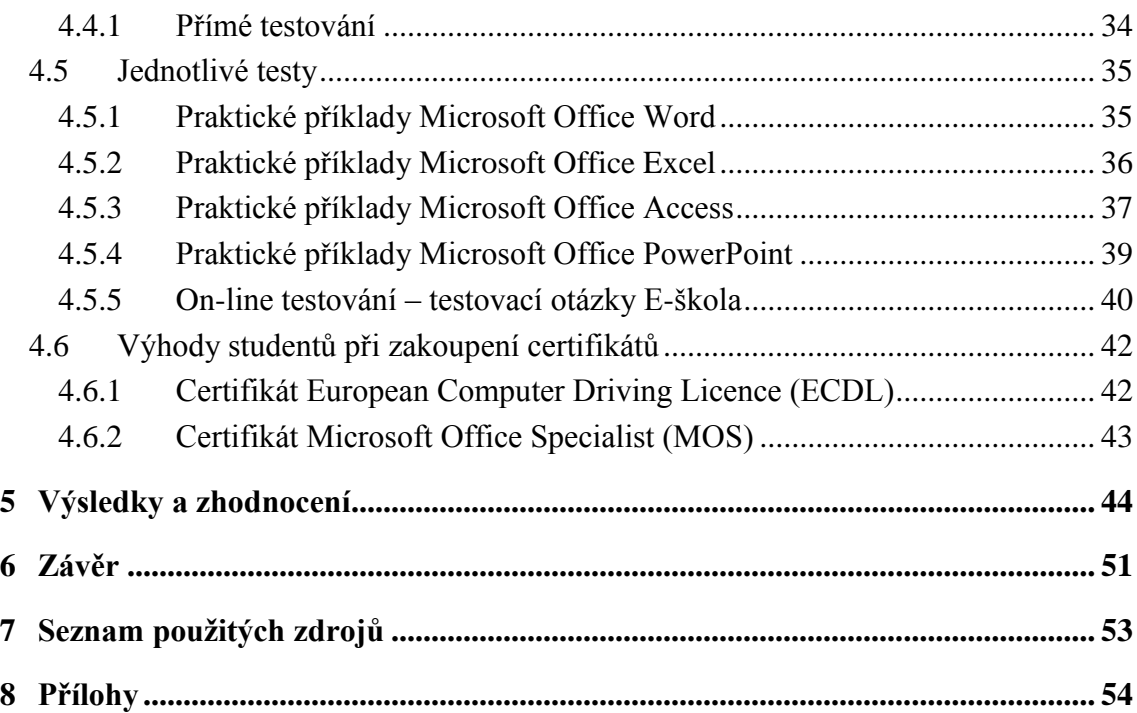

# Seznam obrázků

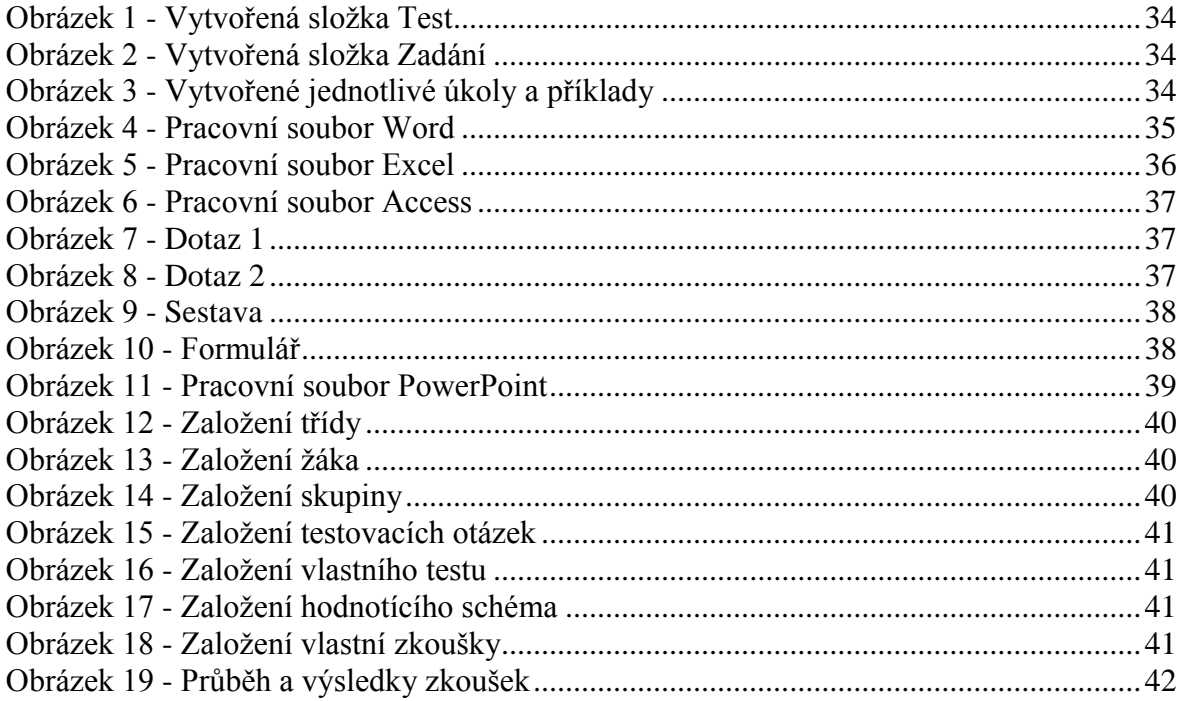

# **Seznam tabulek**

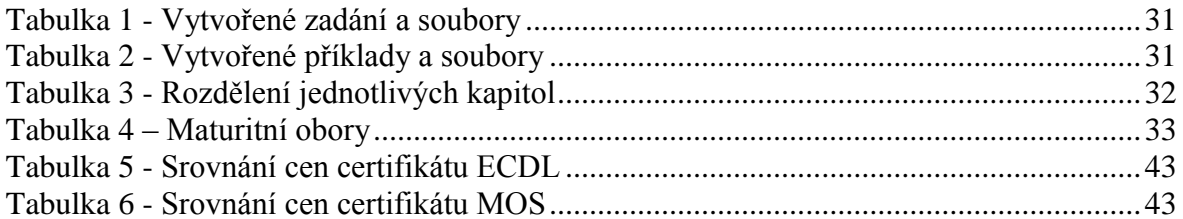

# Seznam grafů

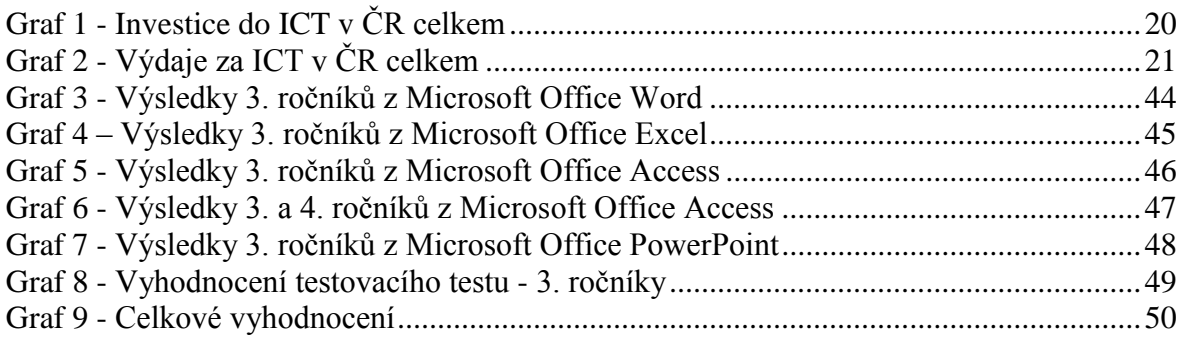

## <span id="page-11-0"></span>**1 Úvod**

Žijeme v 21. století, ve kterém se plně využívají informační a komunikační technologie. Proto je naprosto dané, že se bez technologií nikdo na celém světě neobejde.

Při studiích zjišťujeme důležitost informační technologie a její problematiky v praxi. Mnoho mladých lidí dnes používá PC pouze uživatelsky, je třeba mít hlubší znalosti v Microsoft Office jako Microsoft Word, MS Excel, MS PowerPoint a MS Access. Bez počítačů se v dnešní době neobejde žádný obor a odvětví našeho bankovnictví, obchodu, ekonomiky a jiných oblastí administrativy. Dalo by se říci, že informační technologie je velkou zálibou mladé generace, najdeme i jedince v řadách starších uživatelů. Proto si vybírá stále více studentů vysoké školy s náplní a zaměřením v oboru ekonomiky, informatiky a veřejné správy.

V rámci získání zkušeností a dovedností se poté uplatňují např. v bankovnictví na pozici testování elektronického bankovnictví, pohyby na účtech klientů, zahraniční a tuzemské platby. Jejich úkolem je zadávání a zrušení platebních příkazů, inkas a výpovědí ze spořicích účtů. V dnešní době je naprosto důležité používání znalostí snad v každé firmě, organizaci a společnosti, protože se bez nich neobejde řízení, provoz a běh činností nutných pro úspěšný chod v podniku. Každý pracovník je proškolován a seznámen, jak nejlépe postupovat při použití počítačů. Proto jsou důležité tyto metody testování počítačové gramotnosti.

Certifikačních programů, zabývajících se počítačovou gramotností, existuje celá řada. Nejběžnější jsou např. ECDL (Certifikát European Computer Driving Licence) v základní verzi Start, Core a v pokročilejší verzi Advanced. MOS (Microsoft Office Specialist) také v základní, pokročilejší Expert a pro vysoké odborníky ve verzi Master. Všechny tyto verze testování jsou v anglickém jazyce, oproti certifikátu ECDL. Účelem jejich využití je snížení hlavně nákladů na technickou podporu či šetření času. Já sám jsem získal certifikát ECDL Core, a proto jsem se rozhodl uplatit mé poznatky při testování počítačové gramotnosti.

## <span id="page-12-0"></span>**2 Cíl práce a metodika**

Bakalářská práce je tematicky zaměřena na problematiku počítačové gramotnosti. Hlavním cílem bakalářské práce je otestovat uživatele a přiblížit jim danou problematiku, kde poté své znalosti mohou využít v řešení složitějších operací a s tím spojené zjištění, jestli jsou schopni dané příklady zvládnout podle nastavených podmínek rámcově vzdělávacího programu Ministerstva školství, mládeže a tělovýchovy České republiky

Teoretická část bakalářské práce bude vypracována na základě studia odborné literatury a elektronických zdrojů. Nejprve v teoretické části bude charakterizována počítačová gramotnost. Jak se dosahuje, jakými způsoby se prošetřuje, co je nutné a jaký je postup při testování prostřednictvím certifikačního standartu ECDL. Další částí bude, jaký vliv mají informační technologie na společnost a srovnání generací, jak jsou v této problematice zařazeni. Pozornost bude věnována i programům jako Digitální Česko a Digitální agenda pro Evropu, kterými se zabývá vláda České republiky. Následující částí bude analýza celkových investic a výdajů na informační a komunikační technologie za jednotlivé roky. V poslední řadě budou popsány jednotlivé kancelářské balíčky, které následně vychází z praktické části.

Praktická část bude zaměřená na vytvoření praktických příkladů a úkolů z oblasti Microsoft Office Word, Excel, PowerPoint a Access ve verzi 2013. K doplnění znalostí bude vytvořen testovací test, který se týká problematiky hardwaru, softwaru, internetu a digitální gramotnosti. Dále v praktické části bude zhodnocení výhod certifikačních programů ECDL (European Computer Driving Licence) a MOS (Certifikát Microsoft Office Specialist) pro studenty a běžné uchazeče. Bude analyzováno, kolik student celkově ušetří peněz, když dosahuje vyznamenání či má samé jedničky za studium oproti ostatním uchazečům, kteří mají zájem o tyto certifikáty.

Testování se odehrávalo v několika etapách. Testováni byli studenti 3. a 4. ročníků Smíchovské střední průmyslové školy v Praze, oboru Informační technologie a Technického lycea.

Začátek spočíval s komunikací ředitele školy panem Ing. Radkem Sáblíkem a následně s paní Ing. Olgou Kaiferovou, která vyučuje na škole informatiku a má zkušenosti v oblasti počítačové gramotnosti. Prvním krokem byla samotná příprava testování, to bylo rozděleno na přímé a on-line testování. Přímé testování se skládalo z jednotlivých částí kapitol, které se dále rozdělovaly na podotázky. Příklady byly vytvořeny podle obtížnosti od jednodušších úkolů až po složitější. Obsahem byl soubor, který studenti obdrželi na sdíleném disku školy. Ten obsahoval úvodní dokument a jednotlivá zadání se soubory, se kterými studenti následně pracovali. Závěrem bylo spuštěno on-line testování pomocí školní aplikace E-škola, kde studenti vybírali vždy jednu správnou odpověď z několika možností z oblasti kancelářských balíčků, hardwaru, softwaru a digitální gramotnosti.

## <span id="page-14-0"></span>**3 Teoretická část**

#### <span id="page-14-1"></span>**3.1 Počítačová gramotnost a ECDL**

Počítačová gramotnost je komplex dovedností, znalostí pro potřebu využití počítače v životě. Práce s počítačem je na podobném principu jako např. řízení automobilu. Nelze ji zvládnout teoreticky, ale je velmi důležité ji umět ovládat jako při běžné životní situaci. Při nabírání do zaměstnání se předpokládá, že způsobilost pracovat s počítačem umí ten, kdo je na požadovanou práci dobře připraven. Je to pomalý způsob přezkoumávání této způsobilosti přímo na místě. Mnohem rychlejší je postupovat podobně jako u řidičského průkazu. Tedy přenechat testování specialistům, kteří prosperujícímu absolventovi dají certifikát, který určí míru prokázané znalosti. [1]

#### <span id="page-14-2"></span>**3.1.1 Pojetí ECDL**

Pojetí neboli koncept ECDL se rozděluje na čtyři hlavní složky:

- formuluje význam pojetí počítačové gramotnosti pomocí Sylabu ECDL složeného do 7 okruhů, které se označují jako moduly,
- upřesňuje pracovní postup spolehlivého testování,
- formuluje jednoznačný systém kontroly kvality a předpoklady pro vydávání dokladů o zdárně dokončených testech,
- zajišťuje jedinečnost vydaných záznamů prostřednictvím ochranné známky ECDL. [1]

#### <span id="page-14-3"></span>**3.1.2 Kvalita a objektivita ECDL testování**

Zásadní prvek ECDL představuje průběh testování počítačové gramotnosti, který testuje, zda uchazeč získal nezbytné úrovně schopností používat počítač jako prostředek pro věcné pracovní výkony zaměřené v Sylabu ECDL. Testy ECDL pořádají jedině centra v pověřených testovacích místnostech a s pověřenými testery.

Přesný systém pro zajištění kvality (Quality Assurance System) jasně určí zásadní principy, které musí být splněny při každém testování ECDL, a které zajišťují stejnou míru náročnosti pro všechny uchazeče:

- Během testů se využívají otázky ze společné databáze testů, označené QTB. Každá verze Sylabu ECDL má utvořenou vlastní QTB databázi. Dostupnost ke QTB vlastní na trhu jedině pověřená testovací střediska pomocí pověřených testerů. Varianta testu, která bude uchazeči při testování stanovena, je daná bezprostředně před zahájením testu automatickým losováním. Uchazeč tudíž dopředu nezná, které úkoly ho při testování budou čekat.
- Testy může vést pouze oprávněný, vyškolený ECDL tester, rozdílný od osoby, která uchazeče k testům školila. Správce testu musí povinně přezkoumat totožnost všech testovaných a zajistit, že všichni pracují sami. Způsob práce, který musí být zachován při testování, přímo určí nařízení ECDL testování. Ty například vymezují 45 minut, které má uchazeč k použití pro zpracování testu ECDL z jednoho modulu.
- Jakýkoliv termín ECDL testování musí být dopředu zaznamenán v národním informačním systému tak, aby bylo zavedeno, že kdykoliv licenciát může poslat svého kontrolora na dané místo. Záměrem této neočekávané kontroly je otestovat, zda testování se koná přesně podle mezinárodně platných pravidel.
- Korekci zpracovaných testů provádí vyškolený tester podle nekompromisní metodiky. Korekce zpracovaných testů se koná anonymně. Tester neví jména osob, která klasifikuje. Objasněný postup je značen jako ruční testování. Za určitých podmínek lze korekci testů lze zadat počítači. Ale tímto pak mluvíme o mechanickém testování. [1]

#### <span id="page-15-0"></span>**3.1.3 ECDL osvědčení**

ECDL osvědčení vystavuje národní licenciát. Tudíž patřičná národní profesní společnost. Především je nutné si prověřit, zda uchazeč má na žádané osvědčení opravdu právo. Vystavení ECDL Certifikátů vyhotovuje národní informační systém, který zahrnuje evidenci o veškerých testech vykonaných v každých pověřených testovaných střediskách. ECDL Index (European Computer Skill Card), který je obdobou studentské knížky, vydávají pověřená testovací střediska. Uchazeč může přijít k testu jedině s ECDL Indexem v ruce a pověřené testovací středisko mu do něj zaznamená pouze zdařile vykonané testy. Když se uchazeči podaří napsat testy ze čtyř modulů, smí požádat o vystavení Osvědčení ECDL Start.

Po zdařilém absolvování všech sedmi modulů nabývá nositeli ECDL Indexu ECDL Certifikát, který je dodán s umělou kartou v rozměru kreditní karty. ECDL Certifikát a ECDL Index mají světovou a nekonečnou platnost. [1]

#### <span id="page-16-0"></span>**3.2 ECDL a přítomnost**

#### <span id="page-16-1"></span>**3.2.1 Vliv informačních technologií na společnost**

Během posledních let se osobní počítače postupně rozvinuly. Nyní jsou součástí každodenního života – nemůžeme se bez nich obejít. Využity mohou být například v automobilce, při řízení obráběcího stoje, nebo ve filmech při akčních scénách. Oproti tomu se dnes s nimi setkáváme v knihovnách, na postě i v bance, ve školách, na obecním úřadě, v cestovních agenturách. Pracovních míst, která vyžadují práci s počítačem, neustále roste: pro 53,2% pracujících v EU je počítač pracovním prostředkem, nezbytným k výkonu práce. Žijeme v době rychlého vstupu počítače a informačních technologií do každodenní praxe. Internet a počítačová síť je zdrojem cenných informací Je jasné, že schopnost pracovat s počítačem se stává novou gramotností. Bez toho se neobejde nikdo, kdo chce pravidelně provozovat svou práci, a kdo se snaží dále rozvíjet pracovní postupy. [1]

#### <span id="page-16-2"></span>**3.2.2 Neznalost a srovnání generací**

V posledních letech nejmladší generace dostává mnoho příležitostí, jak získat zkušenosti při práci s osobním počítačem už v průběhu studia na středních či vysokých školách. Na druhé straně počítačovou gramotnost musí zvládnout i starší generace lidí, kteří školu dokončili před několika lety. Ti nemohou znát informační a komunikační technologie za dob jejich studií. Právě tato skupina lidí má velký vliv na výkonnost ekonomiky jednotlivých zemí. Proto již v devadesátých letech 20. století řada zemí Evropské unie se začala zajímat o starší generaci, jak zvládá informační technologie ve svém zaměstnání. [1]

Vzhledem k rozsáhlé počítačové gramotnosti a kvalitnější konkurenceschopnosti mají uchazeči mnohem zajímavější příležitosti pro získání nové práce. To by mělo pomoci lidem, kteří jsou ohroženi nezaměstnaností, najít pracovní uplatnění díky spolupráci mezi Českou společností pro kybernetiku a informatiku a Úřadem práce. [10]

#### <span id="page-17-0"></span>**3.3 Komputerizace společnosti**

#### <span id="page-17-1"></span>**3.3.1 Základní předpoklad komputerizace české společnosti**

Komputerizace společnosti znázorňuje základní úsek přechodu k informační společnosti, v níž zastává tvorbu základního technologického uspořádání. Komputerizace naplňuje obyvatelstvo a společnosti informačními technologiemi, ovládáním počítačové gramotnosti, přenášením veřejnosprávních agend do počítačových databází, a jejich otevírání pomocí internetu. Dále používáním moderních informačních a komunikačních technologií ve všech místech života společnosti, které poskytne efektivnější a okamžité zajištění běžných funkcí a starých i nových činností, které jsou případné až s novou technikou. [2]

#### <span id="page-17-2"></span>**3.3.2 Metody získávání počítačové gramotnosti**

Vybavení technologie chápeme jako základní předpoklad komputerizace společnosti. Na technologickou vybavenost pokračuje schopnost tyto technologie využívat. Bez zmíněné schopnosti jsou moderní technologie téměř nepoužitelné. Čím více se účastní obyvatelstvo používat nové technologie, tím dochází k okamžité a prohloubené přeměně společnosti.

Tyto přeměny, které lze popisovat jako komputerizaci společnosti, z nás dělají společnost informační. Nejde jenom o celkové rozebrání počítačové gramotnosti obyvatelstva, ale rovněž závisí na tom, jaké jsou dovednosti individuálních věkových skupin a jaká je dynamičnost jejich rozšiřování. Dovednosti používat moderní technologie patří k jevům pro společnost strategickým, protože jejich zvětšením je do určitě míry podmíněn vývoj lidských zdrojů.

Tudíž při srovnání a zhodnocení vyzrálosti dílčích zemí náleží schopnost populace pracovat s počítačem k jedněm ze zásadních ukazatelů, protože poskytuje společnosti a jejím organizacím vcházet do procesu rozšiřování schopností nebo dovedností k použití novodobých technologií a na tento proces příznivě působit. [2]

Za důležité při počítačové gramotnosti klademe způsobilost, která dovolí osobě používat moderní technologie pro svůj pracovní a individuální život - v míře, kdy se nepociťuje počítačově znevýhodněný, není za digitální překážkou a jeho individuální a pracovní růst pomocí počítače je jenom jeho rozhodnutím.

Počítačovou gramotnost je možno prošetřovat:

- zkoumáním skutečných činností vykonávaných osobou pomocí počítače,
- ověřováním, kdy osoba dokazuje schopnosti rovnou u počítače,
- prostřednictvím baterie, v níž se dotazovaný projevuje k individuálním položkám sledující jednotlivé dovednosti,
- postupem, kdy osoba dělá své sebehodnocení a prohlašuje svou počítačovou gramotnost. [2]

## <span id="page-18-0"></span>**3.4 Digitální agenda pro Evropu**

### <span id="page-18-1"></span>**3.4.1 Začlenění počítačové gramotnosti z pohledu Ministerstva vnitra České republiky a EU – Strategie 2020**

Strategie Evropa 2020 určuje představu pro získání dostatečné roviny ekonomiky, zaměstnanosti, produktivity a společenské celistvosti. Digitální agenda pro Evropu, která byla uveřejněna v květnu 2010, je jednou ze sedmi hlavních aktivit strategie Evropa 2020, která měla za úkol vymezit základní úlohu užívání informačních a telekomunikačních technologií, jestliže Evropa chce obstát ve svých plánech určených na rok 2020. [8]

Základním úmyslem digitální agendy je zabezpečit přijatelný ekonomický a společenský přínos sjednoceného digitálního trhu, zřízeného na pohotovém internetu a aplikacích, které vzájemně poskytují služby a efektivně spolupracují. [8]

Dále se digitální agenda v EU orientuje v hlavních činnostech, na které je nutno se zaměřit, aby tuto etapu mohla zacílit do běhu:

- zformulovat celistvý digitální trh,
- zdokonalení interoperability mezi službami a výrobky v oboru ICT,
- zabezpečení internetu a zvýšení jeho spolehlivosti,
- poskytnout markantně svižné internetové připojení,
- subvence investic do průzkumu a rozvoje,
- zesílení digitální gramotnosti, schopností a zahrnutí,
- zařizování ICT k promýšlení sociálních úkolů, jako například: navyšování výdajů na zdravotní starost a slabou populaci. [6]

S tím souvisí i výdaje a investice v informačních a komunikačních technologií, protože zrychlují rozšiřování ICT technologií ve firmách, a rovněž tak se podílejí na růstu HDP. To poukazuje Graf 1 - [Investice do](#page-19-0) ICT v ČR celkem, kde jsou zobrazeny celkové investice do ICT v ČR a podíl investic do ICT na celkových investicích v ČR a [Graf 2](#page-20-2) - [Výdaje za ICT](#page-20-2) v ČR celkem, který zobrazuje celkové výdaje za ICT a podíl HDP.

<span id="page-19-0"></span>**Graf 1 - Investice do ICT v ČR celkem**

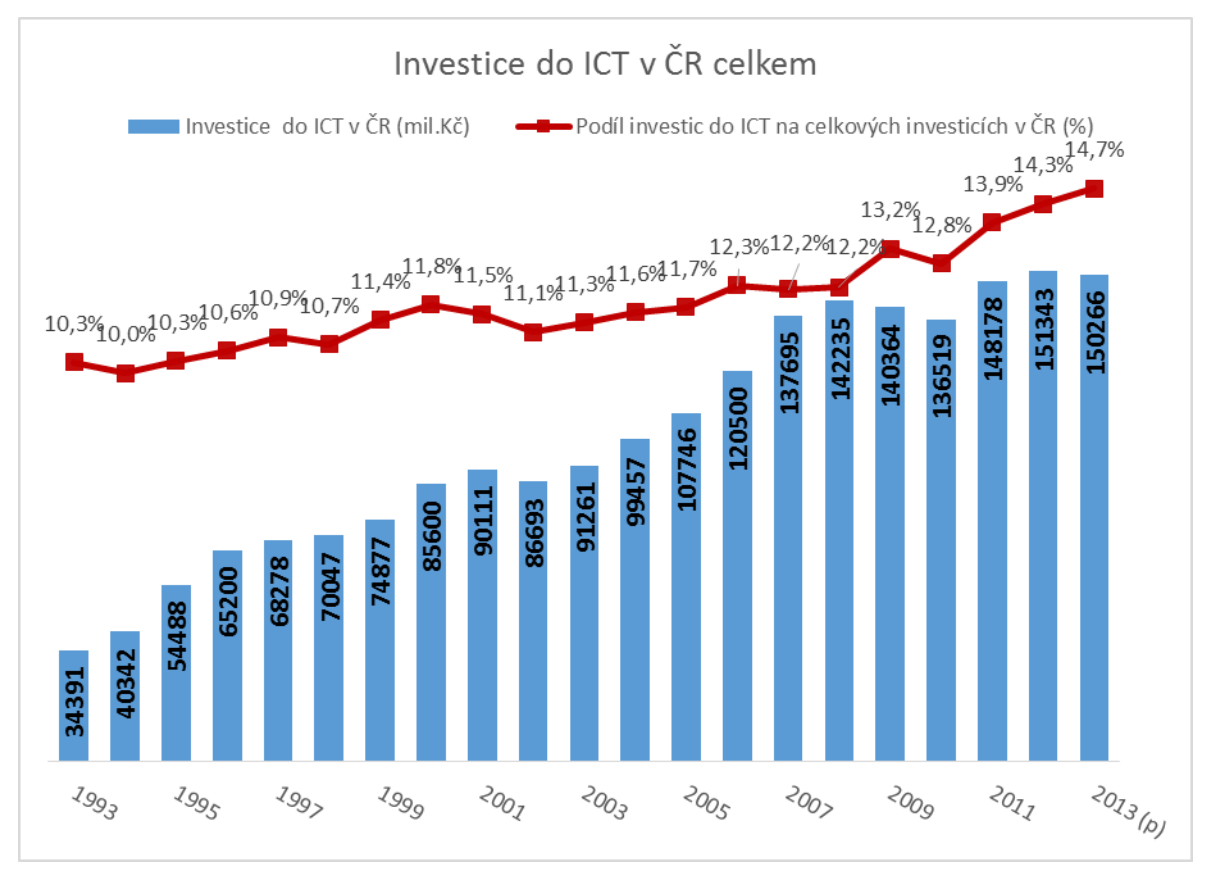

Zdroj: [11] Investice v ICT. *Český statistický úřad* [online]. [cit. 2015-12-08]. Dostupné z WWW: [https://www.czso.cz/csu/czso/investice\\_v\\_ict,](https://www.czso.cz/csu/czso/investice_v_ict) vlastní zpracování 2015

<span id="page-20-2"></span>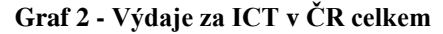

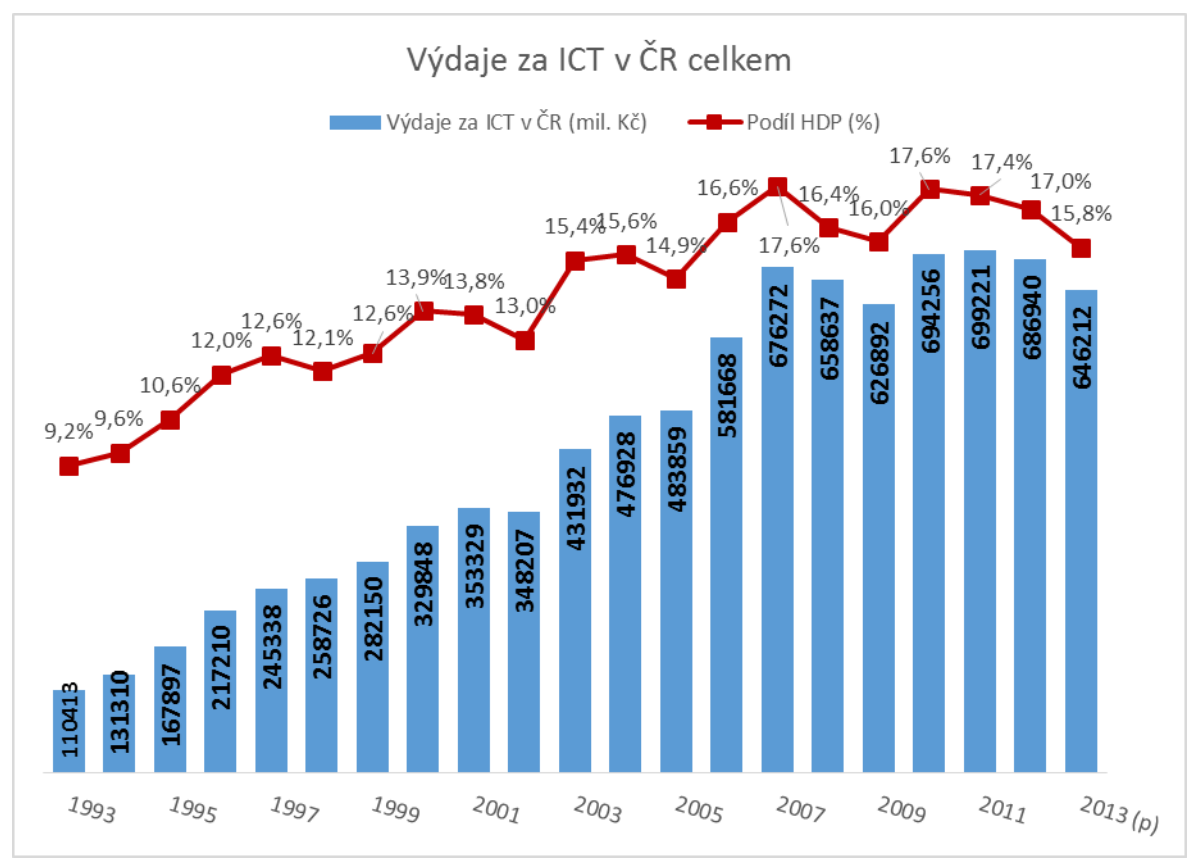

Zdroj: [12] Výdaje za ICT. *Český statistický úřad* [online]. [cit. 2015-12-08]. Dostupné z WWW: [https://www.czso.cz/csu/czso/investice\\_v\\_ict,](https://www.czso.cz/csu/czso/investice_v_ict) vlastní zpracování 2015

## <span id="page-20-0"></span>**3.5 Digitální Česko**

#### <span id="page-20-1"></span>**3.5.1 Směr k digitální ekonomice**

Prvotní dokument Digitální Česko, kde jeho cílem bylo posouzení dřívější situace dosažitelnosti a vývoje zvolených oblastí elektronických komunikací s rozsáhlým růstem v České republice, měl načrtnout nutné prostředky pro dosažení skutečných cílů směřovaných k poklesu digitálního rozdílu mezi venkovem a městy v růstu odvětví pro vysokorychlostní přístup k internetu. [7]

Státní politka Digitální Česko je technologicky neutrální, to znamená, že různé technologie mají podobné služby. Nemůže být žádná zvýhodňována, proto není žádné správné technologické řešení, ale jsou stanovené určité nástroje k dosažení cílů. [9]

### <span id="page-21-0"></span>**3.6 Co je potřeba k testování**

#### <span id="page-21-1"></span>**3.6.1 Počítač**

Slovo počítač není třeba nikomu vysvětlovat. Je to stroj, který je potřebný ke hraní her nebo k pořizování různých textů, které následně můžeme různě formátovat či tisknout. Lze použít ke zhotovování formulářů nebo smluv, dále umí účtovat a také vést archiv. Dovede řídit finanční zdroje v bance nebo v pojišťovací společnosti, provádět vědecké nebo technické výpočty.

Dále kreslit různé obrázky i zpracovávat multimédia, nahrávat hudbu a také ji přehrávat, vyměňovat e-maily prostřednictvím elektronické pošty, vyučovat různé libovolné obory vědy nebo cizí jazyky, hledat po Internetu. [4]

Počítač si nesmíme spojovat s hrami, které mají doplněk televizor, například jako: *X-Box* nebo *PlayStation*. Tyto herní přístroje se skutečnému počítači podobají pouze v tom, že na nich lze hrát pouze hry. Veškerá podoba zde končí.

Na trhu se objevují i jiné počítače. Například přístroj *Cybiko*. Jedná se o hybrid malého přenosného telefonu a počítače, který umožňuje kontakt s vaším sousedem v domě po síti. *Cybiko* pracuje v textovém režimu, má hlasovou komunikaci a umí přenášet obrazový signál. Můžeme na něm hrát hry, hledat přátele, poslouchat hudbu. [3]

Počítače jsou přenosné a neustále se zmenšují (anglický název *notebook*, to doslovně znamená zápisník, tedy jde o přenosný počítač velikosti zápisníku) nebo bývají ve stolním provedení (anglicky *desktop*). Krom toho existují také velké počítače – od pracovní stanice (anglicky *workstation*) až po velmi velké stroje, které většina z nás neviděla. Dále existují přístroje zvané kapesní počítače (anglicky *palmtop* – doslovně počítače "do dlaně"). Jsou mnohem jednodušší než již zmíněné typy, a proto jim chybí některé jejich funkce. [3]

Nejviditelnější částí počítače je displej, neboli také monitor. V případě monitorů jde o anglické termíny *screen,* - stínítko, a *display,* - displej. Nejdůležitější část počítače se ukrývá se skřínce. Používá se anglický termín *case* a skříňka obsahuje:

- **Processor** processor, vykonává programové instrukce,
- **Paměť memory, nebo operační paměť operating memory, pro uchování všech** informací v daném okamžiku potřebných pro vykonávání programů,
- Pevný disk hard disk, pracuje jako úložiště všech informací
- Grafická karta graphic card, pro obrazový signál

Napájecí zdroj – power supply.

Počítač musí být vybaven:

- Klávesnicí *keyboard*,
- Myší *mouse*,
- Mechanikami pro kompaktní disky *CD-ROM drive*.

Důležité jsou:

- $\blacksquare$  Tiskárna printer,
- Porty *ports*,
- Modem *modem*,
- Skener *scanner.* [3]

#### <span id="page-22-0"></span>**3.6.2 Stručná historie počítačů**

Historie počítače započala vynálezem počitadla ve starověké Číně v době 500 let před naším letopočtem.

Rok 1832 – Diferenciální stroj č. 1 Charlese Babbage, který ve skutečnosti nikdy nebyl dokončený. Tento stroj byl první úspěšný automatický kalkulátor a je považován za událost rané historie výpočetní techniky.

Rok 1876 – Že stroje mohou být pro řešení úloh programovány, předvedl Lord Kelvin (Wiliam Thompson).

Rok 1888 – William Borroughs vynalezl sčítací stroj.

Rok 1943 – Alan Turing a jeho spolupracovníci rozvinuli první plně elektronický kalkulátor Colosus.

Rok 1945 – ENIAC první počítač s uloženým programem, který vynalezli John Eckert a John Mauchley.

Rok 1951 - John Eckert a John Mauchley postavili UNIVAC, první komerčně dostupný elektronický počítač.

Rok 1975 – Objevení počítačové soupravy Altair 8800 z časopisu Popular Electronics. Tento první počítač byl postaven na čipu Intel 8080. Bill Gates a Paul Allen dali licenci na BASIC jako jeho programovací jazyk.

Rok 1977 – Na trh byl uveden počítač Apple II, který měl okamžitý obchodní úspěch.

Rok 1981 – Sestavení prvního přenosného počítače Adamem Osbornem. Vážil zhruba 11 kg a měl pětipalcový displej. IBM ho uvedla na trh téhož roku. [4]

### <span id="page-23-0"></span>**3.7 Programové vybavení počítače**

#### <span id="page-23-1"></span>**3.7.1 Operační systémy**

Operační systém je hlavní řídící program počítače. Umožňuje nám spouštět programy, dovoluje nám pracovat s tiskárnou, myší a klávesnicí. Od zapnutí až po vypnutí počítače zůstává operační systém s námi.

Operační systémy počítačů dělíme na dvě základní skupiny:

- jednoúlohové (MS-DOS, DR-DOS atd.),
- víceúlohové (verze Windows, Linux, Unix, Mac OS atd.).

V jednoúlohových systémech může v jediném časovém okamžiku pracovat jen jeden jediný program neboli úloha. Jestliže chceme spustit druhý program, musíme první program ukončit. Víceúlohové systémy dovolují souběžnou práci několika programů. Množství několika pracujících programů závisí pouze na výkonnosti systému. Pokud je dostatek paměti, pak je možné spouštět další a další programy.

V celém světě je nejrozšířenějším systémem operační systém Microsoft Windows. Začátkem devadesátých let minulého století byla nejvíce oblíbená verze *3. x*, která byla představována systémy *Windows 3.1 a 3.11.* Verze pracovala nad základnou operačního systému MS-DOS, tzv. jako nadstavba. V roce 1995 započal operační systém *Windows 95*  a poté v roce 1998 systém *Windows 98.* 

V roce 2000 přišel operační systém *Millenium*; (milénium, tisíciletí). Název uvedených systémů je *Windows 9. x.* Zkratka MS znamená průvodce těchto systémů firmu *Microsoft.* [3]

Za nástupce neboli druhá třída operačních systémů firmy *Microsoft* tvoří *Windows NT*. Pod zkratkou NT znamená *New Technology* (nová technologie). Tato třída operačních systémů je určena pro serverové a náročnější operace. Dostatečné rozšíření dostaly starší verze *3.5* a *4.0*, ale úplná popularita nastoupila s *Windows 2000*. V *NT* je mnoho verzí: verze pro osobní počítače (pro jeden počítač), serverová verze (pro servery lokálních počítačových sítí), pro servery velikých sítí atd. [3]

Dalším nástupcem je operační systém Windows XP, který patří mezi bezpečné a spolehlivé operační systémy. Je nabízen ve verzích Home a Professional. Home je určen pro domácí uživatele a Professional se hodí do firem a sítí.

Jsou jak v 32bitové tak i v 64bitové verzi. Mezi novější operační systémy se řadí: *Windows Vista, Windows 7, Windows 8, Windows 8.1, Windows 10* a v poslední řadě *Windows 10.1*, který má být uveden na přelomu roku 2016/2017.

#### <span id="page-24-0"></span>**3.7.2 Programy pro práci s textem**

Textové procesory, textové editory a publikační systémy jsou programy pro úpravu textů a pro přípravu různých textů k tisku od malých poznámek až po několik popsaných stran jako například časopis. Nejrozšířenějším textovým procesorem je *Microsoft Word* (především pro práci v prostředí operačního systému *Windows)*. Publikační systémy se dělí na časopisecké a knižní.

Časopisecké se zaměřují na spletitý design stránek s velkým množstvím rozčleněných textových oken, širokým počtem barevných ilustrací, odlišnou grafickou úpravou každého sloupce. Knižní jsou orientované na přímočaré rozložení texu, strukturovaného z několika kapitol, mají vybavení pro tvoření poznámek pod čarou, obsahu, rejstříku, titulků. [3]

Pro zvýšení kvality vydávaných časopisů a knih jsou stanoveny programy pro kontrolu pravopisu – *spell check.* Jsou součástí textových procesorů nebo editorů. Dokáží především odstranit většinu překlepů, upozorní na neznámá slova, vynechání nebo obráceně přidání písmene. Pracují na bázi vlastního slovníku, který následně můžeme dále rozšiřovat.

Avšak všechny chyby nedokáží odstranit. Nepoznají mylný tvar slova (mylný pád atd.) a především si neví rady se shodou přísudku s podmětem. Existují rovněž programy překládající z cizích jazyků (z němčiny, angličtiny, francouzštiny a jiných dalších jazyků). Elektronické slovníky se nezaměřují na umělou inteligenci zmíněných překladatelů, ale dávají uživateli pohotové vyhledávání jak obecných, tak zaměřených termínů cizího jazyka. [3]

Dnešní verze jsou opatřeny také vyslovováním vyhledaných slov cizího jazyka, to vyžaduje modernější vybavení počítače (například: reproduktory a zvukovou kartu). S tímto souvisí i programy optického rozpoznávání znaků OCR (Optical Charakter Recognition). Poskytují samočinnou identifikaci opticky snímaných znaků, které dále dokáží vystihnout alfanumericky. Používají čtecí zařízení – skener *(scanner),* které také dovede snímat i obrázky.

Přivést obrázek či text do počítače je prosté. K tomu je vhodný libovolný skenovací program a různé grafické programy. Obrázek nicméně nelze zpracovávat nebo upravovat jako text, do kterého lze snadno dodat slovo, či jedno nebo více slov naopak vyloučit. Mimo toho obrázek zabírá na disku o mnoho více místa. Programy OCR ovšem dokáží na obrázku rozpoznat písmena a přidat je k vyobrazenému textu. Dnes je na trhu spousta programů OCR, které dokáží pracovat nejen s angličtinou, ale i s národními abecedami. [3]

Nynější programy OCR toho umí více, než jenom jednoduše načíst text. Umějí u písmen stanovit řez (kurzíva, tučný, normální, přeškrtnutý, podtržený atd.) a zachovat je v počítačovém výsledku. Prosperitu skenování a převodu textu do počítačové formy zvětšují tzv. optické fonty (optical font), které jsou zvláštně vypracovány pro přesné čtení skenery a současně lidmi. Nejrozšířenějšími typy jsou OCR A, OCR B. [3]

#### <span id="page-25-0"></span>**3.7.3 Programy pro kreslení**

Graphics editor (grafický editor) do této skupiny patři několik profesionálních programů jako: *Adobe Illustrator, Adobe PhotoShop, Corel Draw* a tak dále. Zmíněné programy jsou velice významné. Jsou vybavené pomocnými a doplňkovými programy. Grafické editory se rozdělují na dvě skupiny:

- bitmapové (rastrové), sem spadají Photo Finish, Microsoft PhotoEditor, Paint Shop Pro a další,
- vektorové, sem spadají Corel Draw, Adobe Illustator a jiné. [3]

Bitmapové editory tvoří obrázek z bodů uložených jako bity paměti počítače. Ke každému bodu je uložena jeho barva. Naopak vektorové editory přesně kreslí celé čáry – části přímek, oblouky, kružnice. Obrázek je pak složen z těchto částí.

Vektorové editory dokáží složité transformace forem obrázků, libovolné změny jednotlivých rozměrů, přetváření obrysů, otáčení částí obrázku.

Bitmapové editory se používají, když se zpracovávají výsledky skenování – nákresy, fotografie, obrázky a rovněž pro zavedení fotografií, které byly vyhotoveny elektronickou cestou, do počítače, tudíž prostřednictvím digitálního fotoaparátu. V jejich názvech se mnohdy objevuje slovo *Photo.* Jejich základním použitím jsou úpravy digitálních fotografií a skenovaných obrázků – změny barev, odstínů, kontrastu, jasu, retuš, hry se světlem a stínem.

Některé grafické balíky obsahují programy počítačové animace. Dále jsou také malé prográmky pro animaci internetových stránek. Programy jako: 3D Studio MAX, Macromedia Flash, Adobe ImageReady, Macromedia Shockwave a tak dále.

Existuje třída programů pro zpracování videa, videoefekty, elektronický střih a jiné. Již zmíněné programy bývají součástí profesionálních systémů a mají nevýhodu. Vyžadují velké množství paměti, vysokou rychlost a speciální videokarty. [3]

#### <span id="page-26-0"></span>**3.7.4 Databáze a tabulkové kalkulátory**

Databáze – *database* je sada formulářů, kde jsou stálé prvky polí, které musejí být vyplněny daty. Jako například evidence zaměstnanců. Na každém formuláři jsou samá políčka – jméno, narození, stav, zařazení, plat, vzdělání, a jiné. Obsah uvedených políček se obměňuje. Databáze může také zahrnovat grafické soubory (fotografie vedení, zaměstnanců, dokumentaci výrobků, plány) nebo také i zvukové soubory. Databáze lze vytvářet jednotlivě. Způsob práce je rozdělen na dvě části - jako první se udělá struktura databáze. Stanoví se, kde na obrazovce se bude zobrazovat pole, jak dlouhá budou pole, jaká data tam budou poznamenána (texty, údaje, datum, čas, číselná data). Ve druhé části se budou vyplňovat náležitá pole skutečnému údaji (náklady, ceny, charakteristiky výrobků, jména). Vytvořením této práce může být nástroj *Access* obsažený v balíčku Microsoft Office. Firmy poskytují už hotové databáze vytvořené pro různé oblasti vědy práva, ekonomiky, informatiky. Tuto databázi nemusíme tvořit, jenom ji vyplnit daty a dále používat. [4]

U databází se vyskytují i relace. Relace zobrazuje poměr mezi tabulkami. Rozlišujeme tři typy. Relace 1:1, kdy jednomu záznamu v jedné tabulce souhlasí zrovna jeden záznam v odlišné tabulce. Zmíněnou relaci lze použít pro informace o studentech školy, kde v jedné tabulce jsou údaje o studentovi a ve druhé např. klasifikaci. Dalším typem je relace 1:N.

Používá se, kdy jednomu záznamu v jedné tabulce souhlasí spousta záznamů v druhé tabulce. Tento typ relace se využívá nejběžněji, poněvadž např. jeden vydavatel publikoval spousty knih a rovněž jeden tvůrce psal několik knih. Posledním typem je relace M:N. Tato relace se aplikuje, kdy mnoho záznamům v jedné tabulce může souhlasit spousta záznamů v tabulce druhé. V databázi tuto relaci lze použít u druhu knihy. Málokdy má kniha daný žánr, např. báseň Havran od Edgara Allana Poe, která má prvky lyriky, metafory a nádechu hororu. [5]

Dále se můžeme setkat s elektronickými tabulkovými kalkulátory nebo tabulkové procesory – *spreadsheet.* Mezi nejznámější produkty patří: *Microsoft Office Excel, Lotus* a další. Jsou to tabulky vytvořené z řádků a sloupců, ve kterých si sami vyplníme údaje. Poté následně můžeme například sečíst či vynásobit dva řádky a z výsledku stanovit údaje. Jestliže změníme data v tabulce, změní se nám výsledek. Tabulkové procesory umí tisknout i výsledky. Mnohdy jsou vybaveny nástroji pro zhotovení diagramů a grafů. [4]

#### <span id="page-27-0"></span>**3.7.5 Telekomunikační programy**

Komunikační programy jsou nezbytné pro toho, kdo si zakoupí modem. Úlohou komunikačního programu je se spojit s člověkem a něco mu dát a něco od něj získat. Člověkem může být:

- určitý příjemce, kterému odesíláte zprávu rovnou nebo pomocí poštovního serveru,
- některý počítač (server), na kterém ponecháte zprávu pro všechny na elektronické vývěsce,
- internetový sever, z něhož čerpáme libovolné informace: obrázky, videa, zprávy, vtipy atd. [4]

Elektronická pošta neboli *e-mail*, jejímž pomocí počítačových sítí se vaše zprávy posílají na adresy, které jste zadaly. Sítě umožňují i jiné komunikační prostředky. Například lidé z různých konců světa (Amerika) se mohou spojit a povídat si či volat přes Skype s lidmi z Austrálie. Po připojení k Internetu, získáte přístup k počítačům, umístěných po celém světě. Můžeme vyhledávat informace, které nás zajímají. Vyhledat si oblíbenou písničku, najít památky, kam bychom se chtěli podívat a tak dále. *World Wide Web* je v současné době nejrozšířenější službou Internetu. Zkoumání celosvětové pavučiny dovolují prohlížeče *browsers.*

Ty slouží k tzv. "brouzdání". Prohlížeče nám umožní pročítat aktuální zprávy, zkoumat libovolné články v časopisech, najít stránky osobností jako jsou herci, zpěváci a jiní. Dále můžeme najít předpověď počasí na příští týden, stáhnout nejnovější ovladače grafické karty a řadu dalších. [4]

V dnešní době se setkáme s řadou prohlížečů. Mezi ty nejoblíbenější patři zejména *Google Chrome, Internet Explorer, Mozilla Firefox, Opera.* Pro elektronickou poštu tedy *e-mail* jsou stanoveny poštovní programy. Nejpoužívanějším programem je *Microsoft Outlook*, který je používán hlavně ve firmách. Pro další komunikaci pomocí sítě jsou doplněny určitý programy jako*: ICQ, Skype, Badoo, MSN Messenger, Xfire* a mnoho dalších. [4]

## <span id="page-29-0"></span>**4 Praktická část**

#### <span id="page-29-1"></span>**4.1 Charakteristika testování**

Zpracovaná témata vychází ze školního vzdělávacího programu, který se na škole vyučuje. Náplní testování jsou vytvořeny jednotlivé příklady z problematiky počítačové gramotnosti z celosvětově uznávaného certifikačního standardu pro testování digitální gramotnosti, dále jen ECDL<sup>1</sup> a mezinárodně uznávaná certifikace, která hodnotí znalosti uživatelů v oblasti kancelářských balíčku Microsoft Office, které jsou schopni v praxi dále využit, dále jen MOS<sup>2</sup> . Příklady jsou sestaveny od jednodušších úloh až po složitější. Testování je zaměřeno především pro práci s tabulkovým procesorem MS Excel 2013, textovým procesorem MS Word 2013, také práci s databázemi MS Access 2013 a prezentacemi MS PowerPoint 2013.

#### <span id="page-29-2"></span>**4.2 Příprava testování**

Příprava testování se skládá z jednotlivých částí daných úkolů, obsažených v určitých příkladech, které se u některých bodů rozdělují na další podotázky. Z důvodu velkého rozsahu funkcí MS Excel, MS Word, MS PowerPoint a MS Access bylo třeba rozdělit toto testování do jednodušších úseků, a to v počtu pěti hlavních otázek.

#### <span id="page-29-3"></span>**4.2.1 Obsah testování**

 $\overline{a}$ 

V obsahu jsou úkoly vytvořeny podle obtížnosti. Začíná se od jednodušších úkolů až po těžší. Hlavní součásti je úvodní dokument "ÚVOD - Čtěte jako první než začnete pracovat", který si studenti před samotným testováním musí přečíst. Zde se nacházejí veškeré pokyny a informace pro testování. Tento dokument pro studenty je součástí Přílohy: [Příloha č. 1: Úvodní dokument](#page-54-0) pro studenty. Dále v této složce je obsaženo zadání k jednotlivým praktickým úkolům, které popisuje Tabulka 1 - [Vytvořené zadání a soubory.](#page-30-0)

<sup>1</sup> Zdroj dostupný z: http://www.ecdl.cz/o\_projektu.php

<sup>2</sup> Zdroj dostupný z: http://www.gopas.cz/Certifikace/MOS/Zakladni-informace.aspx?lang=cs-CZ

<span id="page-30-0"></span>**Tabulka 1 - Vytvořené zadání a soubory**

| Adresa souboru                               | Formát souboru | <b>Informace</b>                      |
|----------------------------------------------|----------------|---------------------------------------|
| Test / Zadání / Word - Zadání<br>úkolů       | .pdf           | Zadané úkoly MS Office Word.          |
| Test / Zadání / Excel - Zadání<br>úkolů      | .pdf           | Zadané úkoly MS Office Excel.         |
| Test / Zadání / PowerPoint -<br>Zadání úkolů | .pdf           | Zadané úkoly MS Office<br>PowerPoint. |
| Test / Zadání / Access - Zadání<br>úkolů     | .pdf           | Zadané úkoly MS Office<br>Access.     |

Zdroj: vlastní zpracování

Ve stejné složce "Test" je soubor "Zadání" a v něm jsou soubory, se kterými budou studenti pracovat. Podrobnější popsání souborů charakterizuje [Tabulka 2](#page-30-1) - Vytvořené [příklady a soubory.](#page-30-1)

<span id="page-30-1"></span>**Tabulka 2 - Vytvořené příklady a soubory**

| Adresa souboru             | Formát souboru | <b>Informace</b>                                      |
|----------------------------|----------------|-------------------------------------------------------|
| Test / Zadání / Word       | .docx          | Vytvořený soubor k testování<br>MS Word.              |
| Test / Zadání / Excel      | .xlsx          | Vytvořený soubor k testování<br>MS Excel.             |
| Test / Zadání / Prezentace | .pptx          | Vytvořený soubor k testování<br><b>MS PowerPoint.</b> |
| Test / Zadání / Databáze   | .accdb         | Vytvořený soubor k testování<br>MS Access.            |

Zdroj: vlastní zpracování

Závěr celého testování je doplněn testem, který se skládá z otázek problematiky softwaru a hardwaru ve formě dotazníkového šetření pomocí webové aplikace E-škola<sup>3</sup>, kde studenti vybírají vždy jednu správnou odpověď z několika možností. Je součástí Přílohy: [Příloha č. 2 On-line testování –](#page-55-0) testovací otázky E-škola.

 $\overline{a}$ 

<sup>3</sup> Zdroj dostupný z: http://eskola.ssps.cz/

#### <span id="page-31-0"></span>**4.2.2 Rozdělení testování**

Testování je rozděleno do čtyř hlavních oblastí kancelářských balíčků: Microsoft Excel, Microsoft Word, Microsoft PowerPoint a Microsoft Access, ve verzích 2013. Každá oblast obsahuje kapitoly, detailnější objasnění popisovaných kapitol poukazuje Tabulka 3 - [Rozdělení jednotlivých kapitol.](#page-31-2)

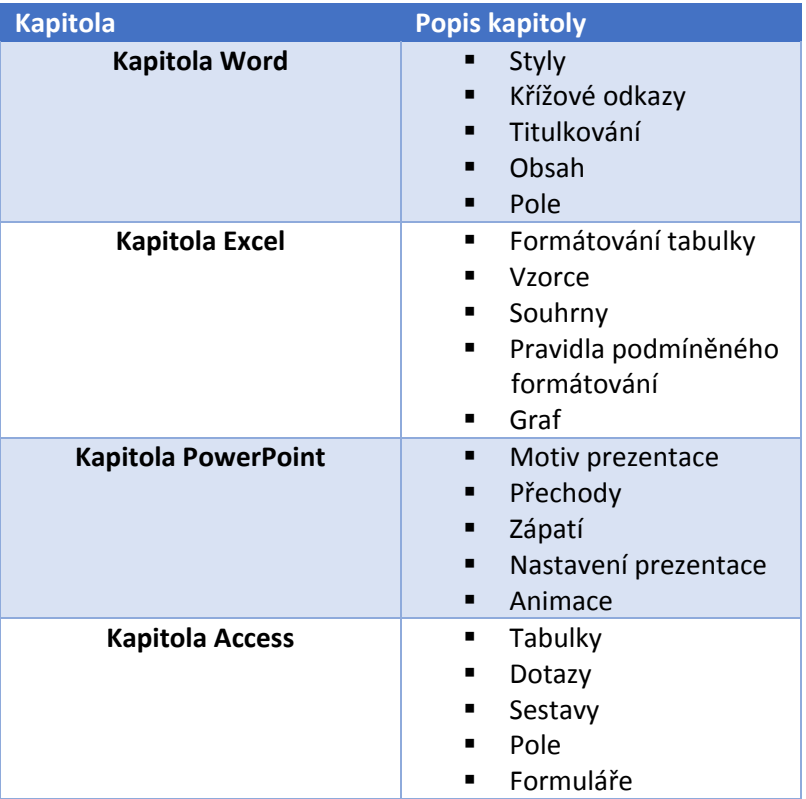

<span id="page-31-2"></span>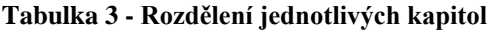

Zdroj: vlastní zpracování

 $\overline{a}$ 

### <span id="page-31-1"></span>**4.3 Testování vytvořených příkladů**

Testováním bude získán přehled výsledků, a z toho vyplývající silné a slabé stránky studentů. Cílem testování je přiblížit a naučit studenty pracovat s jednotlivými operacemi kancelářských balíčku, které již byly zmíněny v charakterizaci testování a ověřit, zdali jsou schopni dané úkoly zvládnout podle stanovených podmínek rámcově vzdělávacího programu MŠMT<sup>4</sup> .

<sup>4</sup> http://www.msmt.cz/vzdelavani/skolstvi-v-cr/skolskareforma/ramcove-vzdelavaci-programy

#### <span id="page-32-0"></span>**4.3.1 Představení školy, kde probíhalo testování**

Smíchovská střední průmyslová škola byla založena roku 1901<sup>5</sup> . Na budování školy přispívala část Smíchova. Historii školy ovlivnila první světová válka, sloužila jako zřízení pro válečné invalidy. Ve 20. letech se rozšířila o vyšší školu elektrotechnickou.

Byl zde zahájen semestr pro konstrukci automobilů, bylo vytvořeno oddělení pro jemnou mechaniku a optiku. Druhá světová válka se této školy nevyhnula. Studenti byli nasazeni do Německa na nucené práce, někteří byli zatčeni a popraveni. Po zavření některých vysokých škol byly zde otevřeny abiturientské kurzy pro studenty. V 60. – 80. letech bylo možné zde studovat při zaměstnání či dálkově. Následně v 90. letech zde nastoupila výpočetní technika a škola umožnila nové obory např. výpočetní technika a strojírenství. V dnešní době škola umožňuje vzdělání ve dvou oborech, viz [Tabulka 4](#page-32-2) – [Maturitní obory.](#page-32-2)

#### <span id="page-32-2"></span>**Tabulka 4 – Maturitní obory**

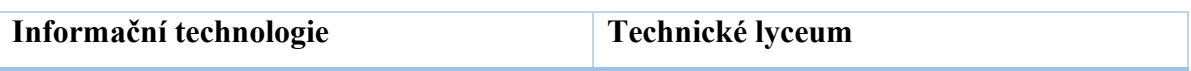

Zdroj: vlastní zpracování, 2016

Počet studentů v roce 2015 podle výroční zprávy<sup>6</sup> školy činil 650 studentů z oboru Informační technologie a 132 studentů z oboru Technického lycea.

#### <span id="page-32-1"></span>**4.3.2 Postup při testování**

 $\overline{a}$ 

Samotný začátek testování spočíval oslovením profesorů a následně vybraným počtem 60 ti studentů 3. a 4. ročníků. 20 studentů 3. ročníku bylo z oboru Informační technologie, 20 studentů z 3. ročníku z Technického lycea a 20 studentů ze 4. ročníku oboru Informační technologie. Z důvodu toho, že podle školního výukového programu 3. ročníky nemají Microsoft Office Access 2013, který mají až ve 4. ročníku, proto se testovali i tito studenti. Studenti obdrželi zadání prostřednictvím sdíleného disku školy a poté byl testovací test spuštěn pomocí webové aplikace školy.

<sup>5</sup> Zdroj dostupný z: http://www.ssps.cz/pages/o\_skole/index.php

<sup>6</sup> Zdroj dostupný z: http://www.ssps.cz/img\_pages/o\_skole/vyrocni\_zprava14\_15.pdf

## <span id="page-33-0"></span>**4.4 Vytvoření praktických příkladů pro testování školy**

#### <span id="page-33-1"></span>**4.4.1 Přímé testování**

V přímém testování bylo vymyšleno zadání, ke kterému byly vytvořeny jednotlivé soubory, se kterými studenti pracovali. Poté byly sepsány úkoly a následně byly vypracovány.

#### <span id="page-33-2"></span>**Obrázek 1 - Vytvořená složka Test**

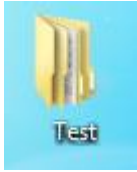

Zdroj: vlastní zpracování, 2016

#### <span id="page-33-3"></span>**Obrázek 2 - Vytvořená složka Zadání**

Název položky **N** Zadání

Zdroj: vlastní zpracování, 2016

<span id="page-33-4"></span>**Obrázek 3 - Vytvořené jednotlivé úkoly a příklady**

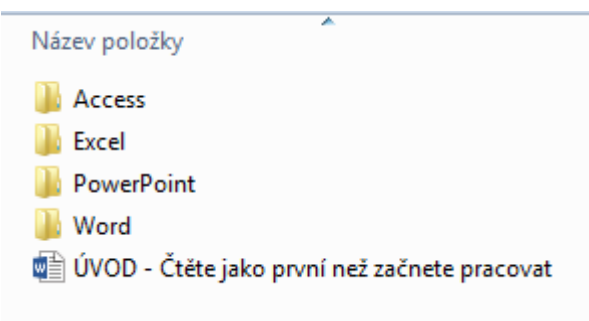

Zdroj: vlastní zpracování, 2016

## <span id="page-34-0"></span>**4.5 Jednotlivé testy**

### <span id="page-34-1"></span>**4.5.1 Praktické příklady Microsoft Office Word**

#### <span id="page-34-2"></span>**Obrázek 4 - Pracovní soubor Word**

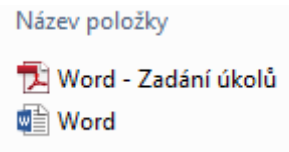

Zdroj: vlastní zpracování, 2016

**Pracovní soubor** Word je součástí [Příloha č. 3: Pracovní soubor](#page-59-0) Word.

#### **Zadání:**

- 1. V příkladu 1 na zadaný text vytvořte vlastní styl, který bude obsahovat:
	- Název stylu: Vlastní styl 1
	- Písmo: Times New Roman
	- Barva: červená
	- Velikosti písma: 14, tučně a zarovnání na střed
	- Mezera za odstavcem 12 b
	- Odstavce začínají na nové stránce
- 2. V příkladu 2 pod textem se nachází věta Zpět na nadpis. Za tento text vytvořte křížový odkaz pro nadpis Lorem ipsum a vložte odkaz na text nadpisu.
- 3. V příkladu 3 obrázky otitulkujte a nastavte:
	- První obrázek titulek Poušť a umístění nad vybraným objektem
	- Druhý obrázek titulek Maják a umístění pod vybraným objektem
	- Pod nadpis Seznam obrázků seznam těchto obrázků
- 4. V příkladu 4 vygenerujte vlastní obsah, který nastavíte:
	- Bez vodícího znaku
	- Formát Módní
	- $\bullet$  Zobrazení úrovní 3
- 5. Do dokumentu od druhé stránky vložte pole, aby v záhlaví byl zobrazen Nadpis1.

Zadání je součástí Přílohy: Příloha č. 4 – [Zadání Word v](#page-61-0) souboru pdf a vypracovaný soubor je také součástí Přílohy: Příloha č. 5 – [Vypracované zadání Word.](#page-62-0)

### <span id="page-35-0"></span>**4.5.2 Praktické příklady Microsoft Office Excel**

#### <span id="page-35-1"></span>**Obrázek 5 - Pracovní soubor Excel**

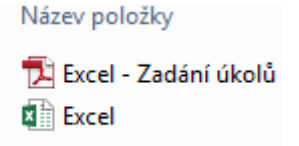

Zdroj: vlastní zpracování, 2016

**Pracovní soubor** Excel je součástí Přílohy: [Příloha č. 6: Pracovní soubor Excel.](#page-67-0)

#### **Zadání:**

- 1. Zadaná data formátujte jako tabulku libovolně zvoleným stylem. Do buňky F2 vložte vzorec průměr, který zprůměruje všechny známky až po buňku F6.
- 2. Zobrazte řádek souhrnů. Pro sloupce B F vypočítejte průměr na dvě desetinná místa. Aby bylo vidět, že se průměry mění, libovolně známky změňte podle vašeho uvážení.
- 3. Pro buňky se známkami vytvořte nová pravidla prostřednictvím podmíněného formátování tak, aby při známce 1 byl pozadí buňky zelené a při známce 5 pozadí buňky červené.
- 4. Další pravidlo aplikujte na sloupec průměr pomocí typu formátování buněk na základě hodnot. Styl formátovaní zvolte tříbarevnou škálu tak, aby při nejnižší hodnotě byla buňka tmavě zelená, střední hranice žlutá a nejvyšší hodnota tmavě červená.
- 5. Do buňky B9 vložte vzorec SVYHLEDAT, který zobrazí Jakubovu známku právě z Angličtiny. Vložte doporučený graf – skupinový sloupcový spojnicový, styl grafu 6 a název grafu – Známky.

Zadání je součástí Přílohy: [Příloha č. 7: Zadání Excel v](#page-67-1) souboru pdf a vypracovaný soubor je také součástí Přílohy: [Příloha č. 8: Vypracované zadání Excel.](#page-68-0)
## **4.5.3 Praktické příklady Microsoft Office Access**

#### **Obrázek 6 - Pracovní soubor Access**

Název položky Databáze - Zadání úkolů **A**B Databáze

Zdroj: vlastní zpracování, 2016

**Pracovní soubor** Access je součástí Přílohy: [Příloha č. 9: Pracovní soubor](#page-69-0) Access.

### **Zadání:**

1. Vytvořte dotaz pro tabulku Autoři tak, aby byla zobrazena pouze česká národnost, rok narození mezi 1800 -1930 a rok úmrtí mezi 1930 - 1950. Pojmenujte ho Autoři Dotaz.

**Obrázek 7 - Dotaz 1**

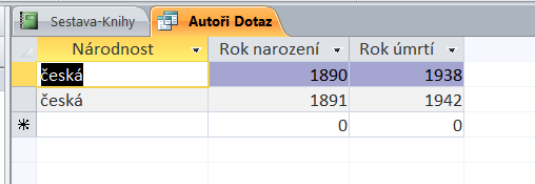

Zdroj: vlastní zpracování, 2016

2. Vytvořte dotaz pro tabulku Knihy. Bude zobrazen pouze světový žánr knihy a počet stran bude v rozmezí 100 - 250. Pojmenujte ho Knihy Dotaz.

#### **Obrázek 8 - Dotaz 2**

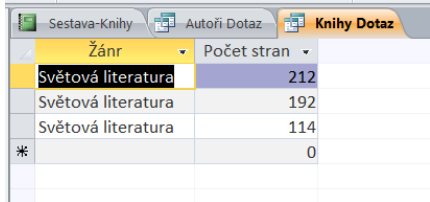

Zdroj: vlastní zpracování, 2016

3. Vytvořte sestavu pomocí průvodce sestavy z tabulky knihy, z dostupných polí přidejte autora, název knihy, rok vydání, žánr a počet stran. Sestavu seskupte podle žánru. Rozložení nechte odsazované a orientaci nastavte na šířku. Sestavu pojmenujte Sestava – Knihy.

4. Změňte barvu pozadí záhlaví sestavy na oranžovou. Vedle žánru vložte pole s výpočtem počtu a popiskem Počet.

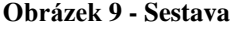

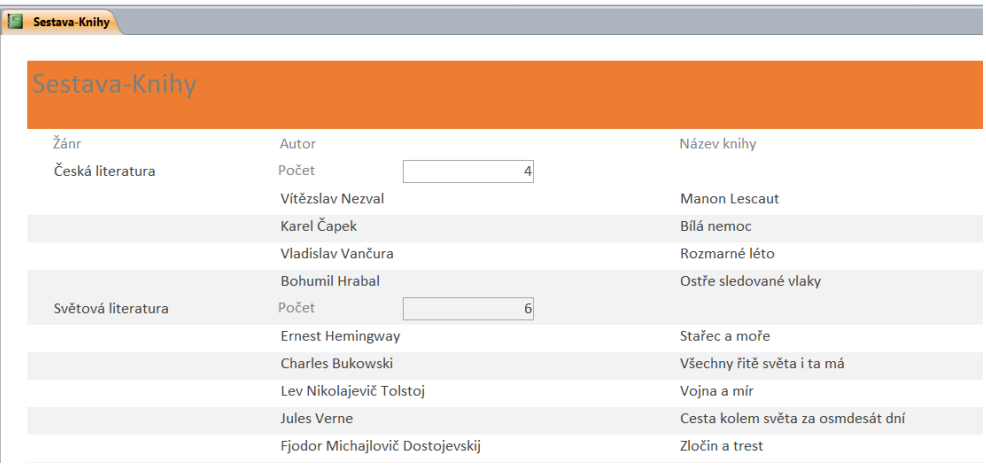

Zdroj: vlastní zpracování, 2016

5. Prostřednictvím průvodce formulářem utvořte formulář z tabulky autoři, z přístupných polí přidejte autora, národnost, rok narození a rok úmrtí. Formulář rozložte zarovnaně a pojmenujte ho Formulář – Autoři. Upravte záhlaví na barvu zelenou a písmo tučně.

**Obrázek 10 - Formulář**

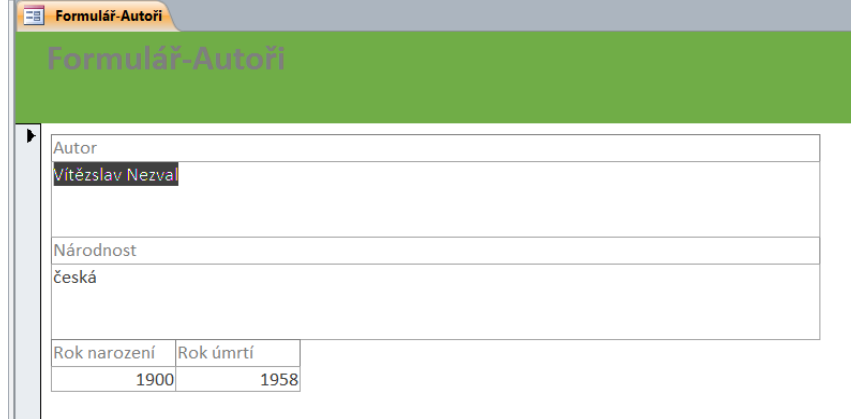

Zdroj: vlastní zpracování, 2016

Soubor uložte a zavřete.

Zadání je součástí Přílohy: [Příloha č. 10: Zadání Access v souboru pdf](#page-70-0) a vypracovaný soubor je také součástí Přílohy: [Příloha č. 11: Vypracované zadání Access.](#page-71-0)

## **4.5.4 Praktické příklady Microsoft Office PowerPoint**

#### **Obrázek 11 - Pracovní soubor PowerPoint**

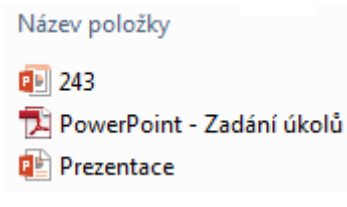

Zdroj: vlastní zpracování, 2016

**Pracovní soubor** PowerPoint je součástí Přílohy: [Příloha č. 12: Pracovní soubor](#page-72-0)  [PowerPoint.](#page-72-0)

### **Zadání:**

- 1. Zvolte motiv prezentace na 243 (ve složce PowerPoint), přechod všech snímků (i pro budoucí snímky) nastavte na Prolnutí, zvuk aplaus a doba trvání 02,00.
- 2. Upravte snímek Title and Content 2: do levé části prezentace vložte tlačítko pro přechod na úvodní stránku. Přiřaďte toto rozložení poslednímu snímku.
- 3. Zápatí nastavte tak, aby bylo zobrazeno datum, čas, číslo snímku a do zápatí napište Test 1. Zápatí se nebude zobrazovat na úvodním snímku.
- 4. Prezentaci nastavte na automatické prohlížení a širokoúhlé snímky. Upravte poslední snímek, aby zde prezentace zastavila.
- 5. Nadpisový a textový obrazec vytvořte animaci která:
	- Nadpisový: animace prolnutí po slovech, spustit po předchozím a doba trvání 02,00
	- Textový: Animace přilétnutí, možnost efektu shora zleva, pořadí vše najednou, začátek po předchozí a doba trvání 01,00

Zadání je součástí Přílohy: [Příloha č. 13: Zadání PowerPoint v souboru pdf](#page-73-0) a vypracovaný soubor je také součástí Přílohy: [Příloha č. 14: Vypracované zadání](#page-74-0)  [PowerPoint.](#page-74-0)

## **4.5.5 On-line testování – testovací otázky E-škola**

On-line testování se tvořilo v postupných krocích. Do webové aplikace školy E-škola pomocí administračního vstupu, se muselo vstoupit do sekce pro registrované uživatele a poté do administračního modulu systému.

Následující kroky vytváření testovacích otázek:

**Obrázek 12 - Založení třídy**

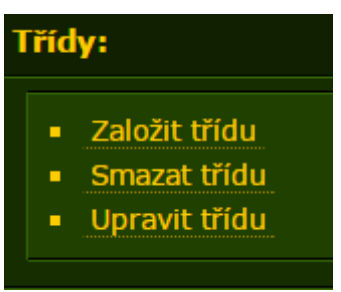

Zdroj: [http://eskola.ssps.cz/,](http://eskola.ssps.cz/) vlastní zpracování, 2016

#### **Obrázek 13 - Založení žáka**

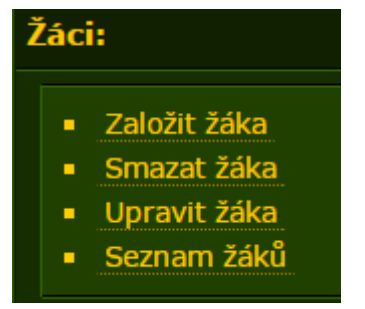

Zdroj: [http://eskola.ssps.cz/,](http://eskola.ssps.cz/) vlastní zpracování, 2016

#### **Obrázek 14 - Založení skupiny**

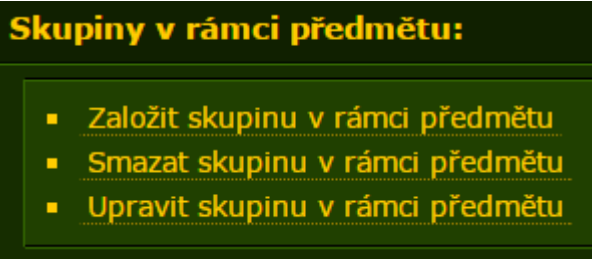

Zdroj: [http://eskola.ssps.cz/,](http://eskola.ssps.cz/) vlastní zpracování, 2016

**Obrázek 15 - Založení testovacích otázek**

| Otázky:             |  |  |  |  |
|---------------------|--|--|--|--|
| Založit otázku<br>■ |  |  |  |  |
| Smazat otázku<br>■  |  |  |  |  |
| Upravit otázku      |  |  |  |  |
|                     |  |  |  |  |

Zdroj: [http://eskola.ssps.cz/,](http://eskola.ssps.cz/) vlastní zpracování, 2016

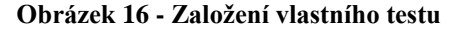

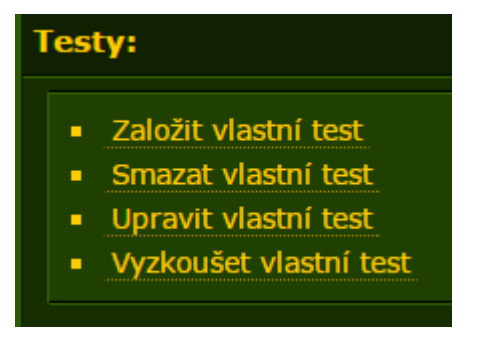

Zdroj: [http://eskola.ssps.cz/,](http://eskola.ssps.cz/) vlastní zpracování, 2016

#### **Obrázek 17 - Založení hodnotícího schéma**

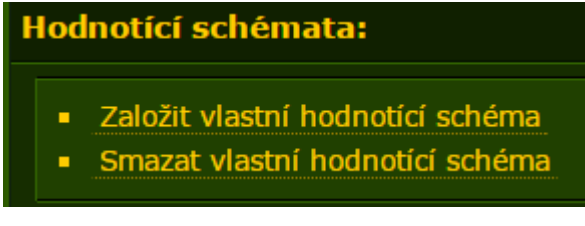

Zdroj: [http://eskola.ssps.cz/,](http://eskola.ssps.cz/) vlastní zpracování, 2016

**Obrázek 18 - Založení vlastní zkoušky**

| Zkoušky: |                                    |  |  |  |
|----------|------------------------------------|--|--|--|
|          | ■ Založit zkoušku pro vybrané žáky |  |  |  |
|          | <b>Smazat zkoušku</b>              |  |  |  |
|          | - Aktivovat zkoušku                |  |  |  |
|          | • Ukončit aktivovanou zkoušku      |  |  |  |
|          |                                    |  |  |  |

Zdroj: [http://eskola.ssps.cz/,](http://eskola.ssps.cz/) vlastní zpracování, 2016

**Obrázek 19 - Průběh a výsledky zkoušek**

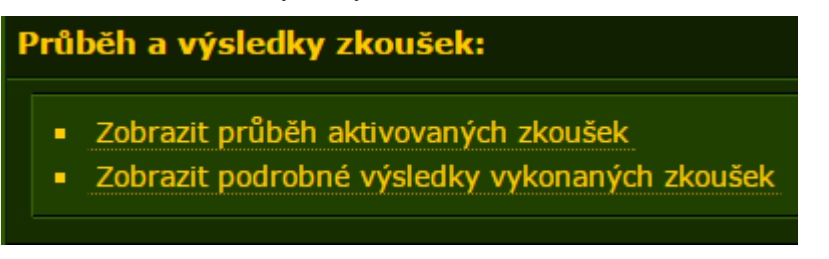

Zdroj: [http://eskola.ssps.cz/,](http://eskola.ssps.cz/) vlastní zpracování, 2016

## **4.6 Výhody studentů při zakoupení certifikátů**

#### **4.6.1 Certifikát European Computer Driving Licence (ECDL)**

Výhodou studentů Smíchovské střední průmyslové školy je, že si mohou zde zakoupit certifikační standard, protože škola je testovacím střediskem. Sada START – CORE sleva pro studenta, který má při posledním vysvědčení samé jedničky a rodič studenta je členem rady rodičů, činí cena 806,- Kč.

Studenti, kteří mají při posledním vysvědčením vyznamenání a studenti, kde rodiče nejsou v radě rodičů, ale mají samé jedničky, či jsou absolventi s maturitním vysvědčením se samými jedničkami, zaplatí 1.038,- Kč. Ti, co nemají samé jedničky a ani vyznamenání jejich cena činí 1.618,- Kč.

Studenti, jejichž rodiče nejsou v radě rodičů, ale mají vyznamenání, nebo jsou absolventi s maturitním vysvědčením s vyznamenáním, uhradí 1.270,- Kč. Z celkové oblasti školství nebo postižení uchazeči zaplatí částku 1.850,- Kč. Ostatním uchazečům, kteří již nejsou studenti, zde cena dosahuje 2.170,- Kč. Lze tedy říci, že například při srovnání mezi studenty, jejichž rodiče jsou v radě rodičů a dosahují samých jedniček oproti běžným uchazečům, zde je velký finanční rozdíl - 1.364,- Kč. Podrobnější přehled cen viz tabulky: Tabulka 5 - [Srovnání cen certifikátu ECDL](#page-42-0) a Tabulka 6 - [Srovnání cen certifikátu](#page-42-1)  [MOS.](#page-42-1)

| Výhoda         | Původní cena         | <b>Zaplaceno</b>     | <b>Ušetřeno</b>      |
|----------------|----------------------|----------------------|----------------------|
| <b>Student</b> | $1.850 - K\check{c}$ | $1.850 - K\check{c}$ | $0 - K\check{c}$     |
| Rada rodičů    | $1.850 - K\check{c}$ | $1.618 - K\check{c}$ | 232,- Kč             |
| Rada rodičů +  | $1.850 - K\check{c}$ | $1.038 - K\check{c}$ | 812,-Kč              |
| vyznamenání    |                      |                      |                      |
| Rada rodičů +  | $1.850 - K\check{c}$ | 806,- Kč             | $1.044 - K\check{c}$ |
| samé jedničky  |                      |                      |                      |
| Vyznamenání    | 1.850, - Kč          | $1.270 - K\check{c}$ | 580,-Kč              |
| Vyznamenání +  | $1.850 - K\check{c}$ | $1.038 - K\check{c}$ | $812 - K\check{c}$   |
| samé jedničky  |                      |                      |                      |
| Ostatní běžní  | $2.170 - K\check{c}$ | $2.170 - K\check{c}$ | $0 - K\check{c}$     |
| uchazeči       |                      |                      |                      |

<span id="page-42-0"></span>**Tabulka 5 - Srovnání cen certifikátu ECDL**

## **4.6.2 Certifikát Microsoft Office Specialist (MOS)**

<span id="page-42-1"></span>**Tabulka 6 - Srovnání cen certifikátu MOS**

|                     | $5x$ test            | <b>Skolení</b>     | <b>Celkem</b>        |
|---------------------|----------------------|--------------------|----------------------|
| Jednotlivě          | $7.500 - K\check{c}$ | $125 - K\check{c}$ | $7.625 - K\check{c}$ |
| zaplaceno           |                      |                    |                      |
| <b>Multilicence</b> | $1.500 - K\check{c}$ | $0 - K\check{c}$   | $1.500 - K\check{c}$ |
|                     |                      | <b>Ušetřeno</b>    | $6.125 - K\zeta$     |

Jestliže si jednotlivý studenti koupí pět testů za cenu 7.500,- Kč, spolu se školením 125,- Kč, celkem zaplatí 7.625,- Kč. Když využijí nákupu multilicence, za pět testů uhradí 1.500,- Kč a školení je v tomto případě zadarmo. Výhodou tedy je, že při nákupu multilicence student ušetří dohromady 6.125,- Kč.

# **5 Výsledky a zhodnocení**

Výsledky testování vyplývají z níže uvedených grafů. Výsledky jsou zpracovány pomocí Microsoft Office Excel a ukázka je součástí Přílohy: [Příloha č. 15: Ukázka](#page-75-0)  [výsledků Microsoft Office Word.](#page-75-0) Z důvodu ochrany osobních údajů nejsou dokládána jména studentů.

Z grafu je patrné, že v průměru lepších výsledků dosáhla třída 3. B z oboru Informační technologie oproti třídě 3. L z oboru Technického lycea. Největším problémem byla pro studenty pátá otázka - vložení pole, tak, aby byl v záhlaví zobrazen Nadpis1. U některých studentů byla i chybná čtvrtá otázka - vygenerování obsahu, což je velmi překvapivé. S ostatními otázky studenti neměli problém, to dopadlo velmi dobře.

## **Výsledky 3. ročníků z Microsoft Office Word**

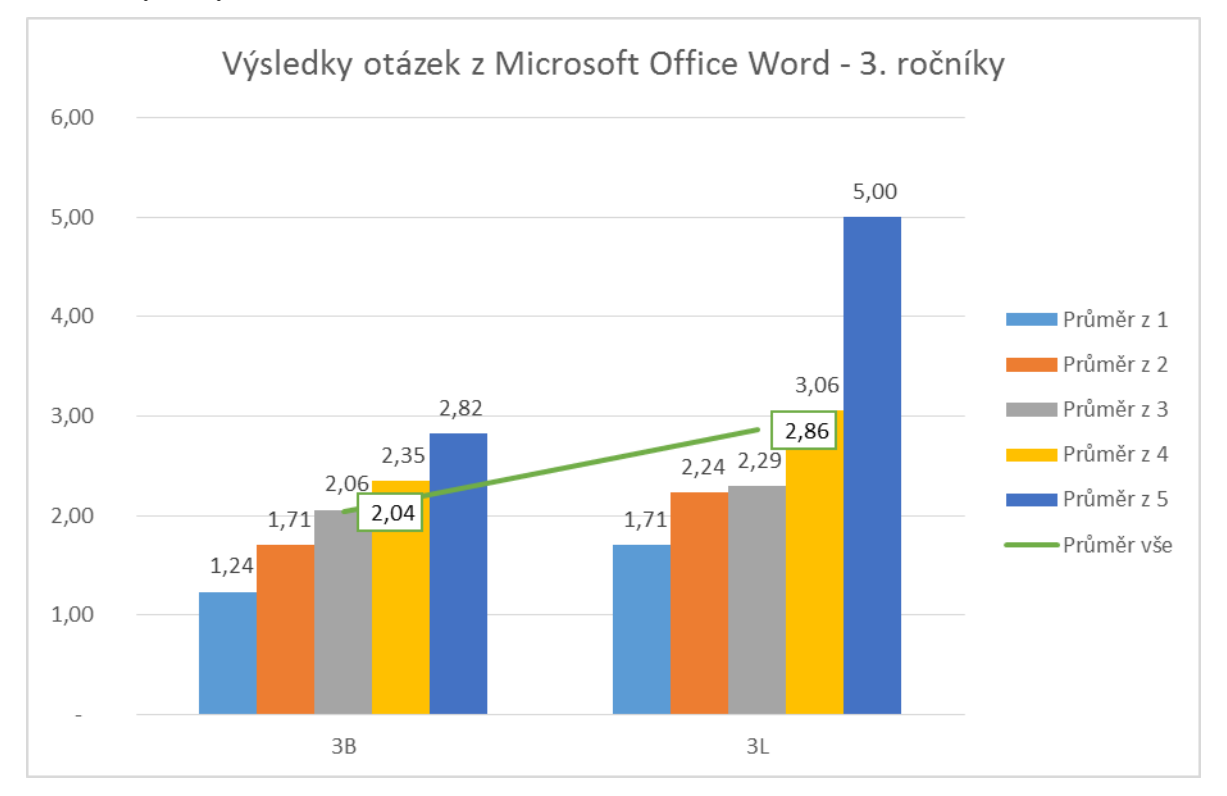

**Graf 3 - Výsledky 3. ročníků z Microsoft Office Word**

Zdroj: vlastní zpracování, 2016

## **Výsledky 3. ročníků z Microsoft Office Excel**

Dle grafu dopadla lépe ve výsledcích třída 3. B ve srovnání s třídou 3. L. Studenti nejvíce chybovali ve čtvrté otázce, kde měli aplikovat pravidlo na sloupec průměr pomocí typu formátování buněk na základě hodnot. S tím souviselo formátování podle tříbarevné škály tak, aby při nejnižší hodnotě byla buňka tmavě zelená, střední hranice žlutá a nejvyšší hodnota tmavě červená. Dalším neúspěchem byla pátá otázka – vložení vzorce SVYHLEDAT. Naprostá většina studentů si s otázkou nevěděla rady. Ostatní otázky dopadly velmi úspěšně, zde problém nebyl.

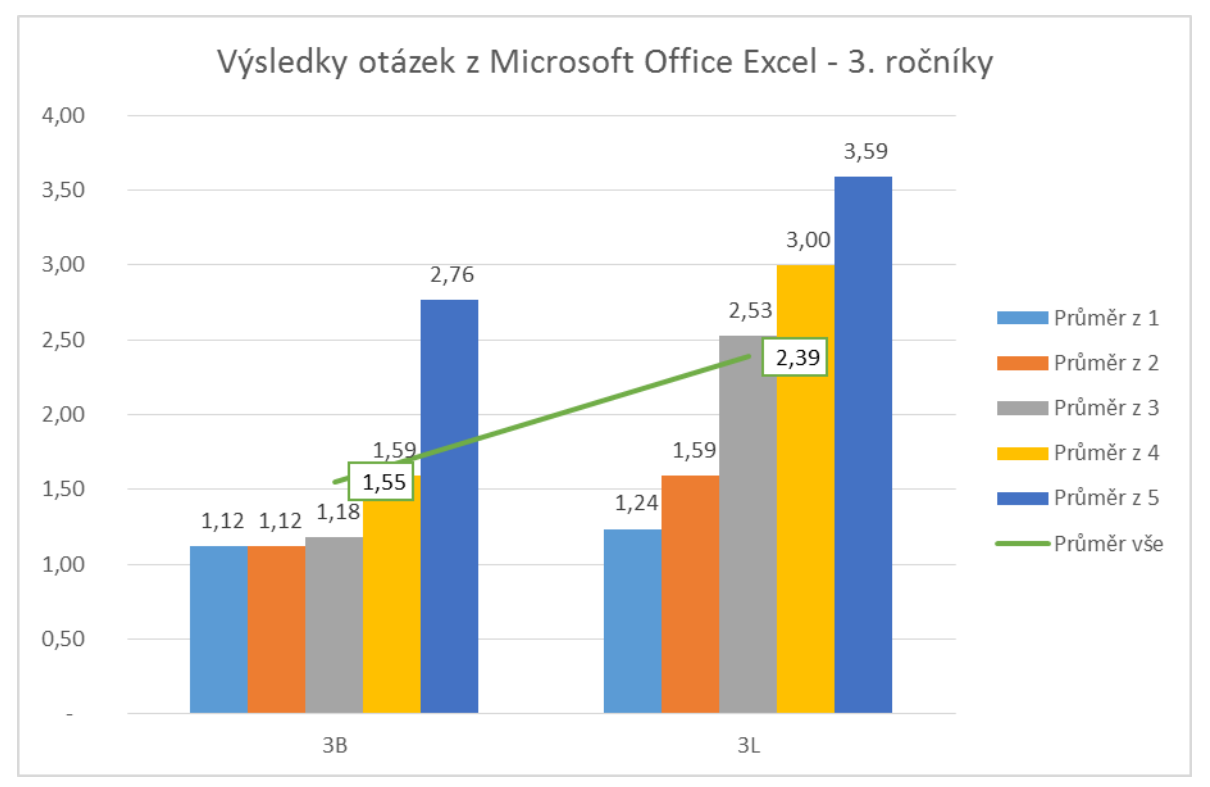

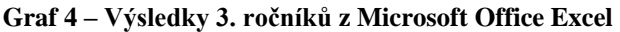

Zdroj: vlastní zpracování, 2016

## **Výsledky 3. ročníků z Microsoft Office Access**

Z grafu vyplývá obrovský neúspěch obou tříd. Jak již bylo zmíněno v kapitole - [Postup při testování,](#page-32-0) studenti 3. ročníků mají Microsoft Office Access až ve 4. ročníku, proto nemají tyto znalosti z této problematiky. Proto byli testováni i studenti 4. ročníků – 4. D, aby zde bylo vidět porovnání obou ročníků.

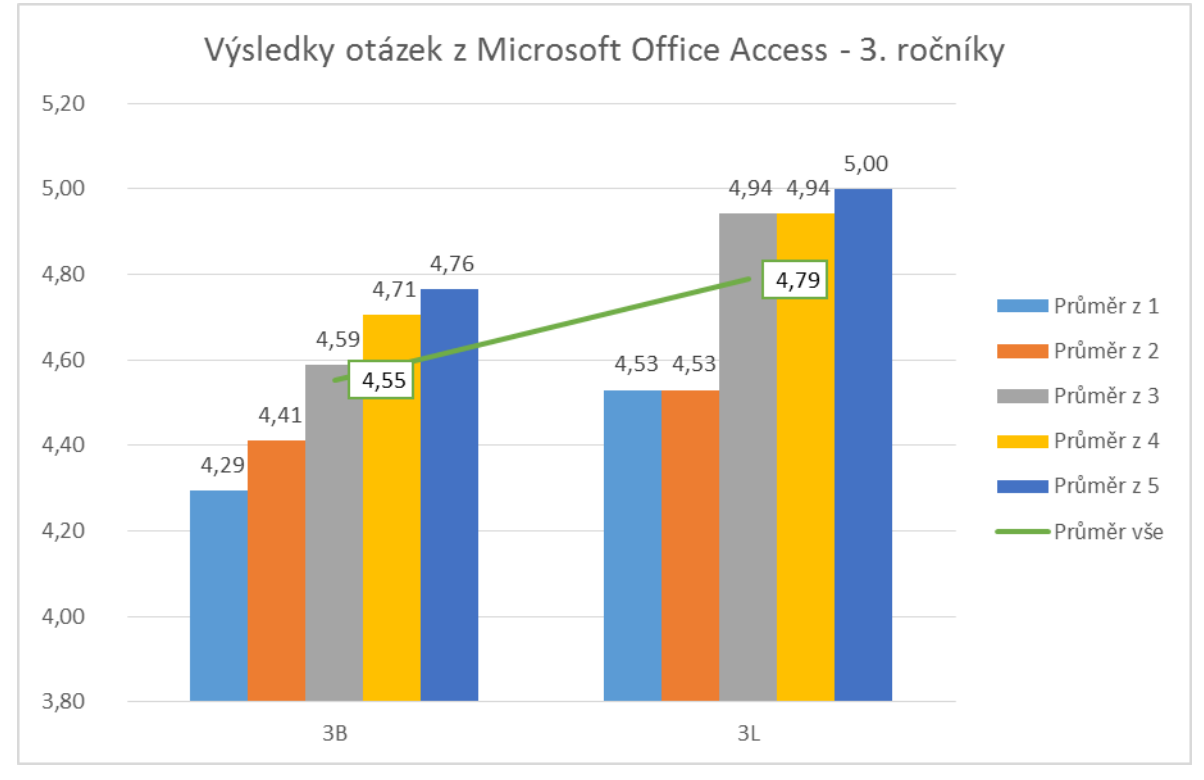

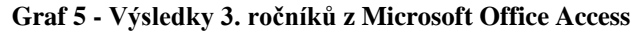

Zdroj: vlastní zpracování, 2016

# **Výsledky 3. a 4. ročníků z Microsoft Office Access**

Čtvrté ročníky dopadly výborně, to zachycuje graf, až na pár studentů, kteří chybovali jen ve druhé otázce – vytvoření dotazu tak, aby byl zobrazen pouze světový žánr knihy, a počet stran bude v rozmezí 100 - 250.

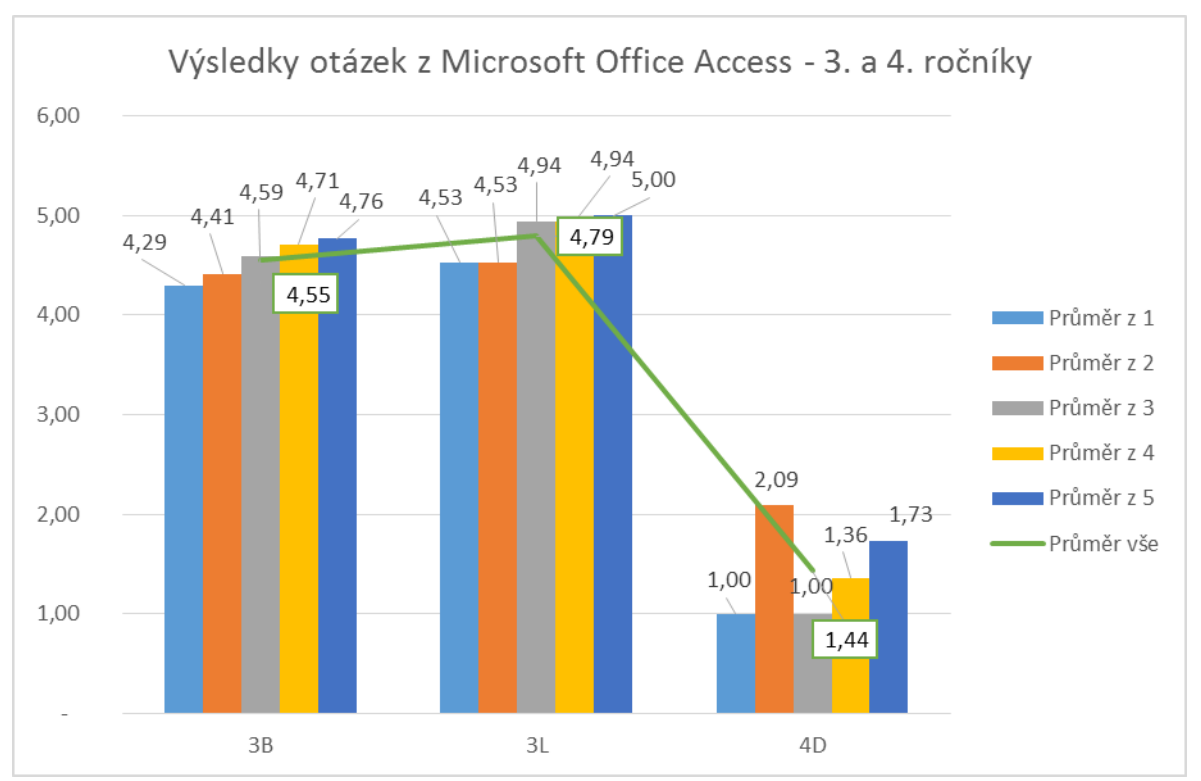

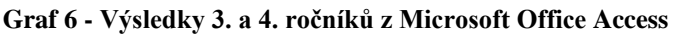

## **Výsledky 3. ročníků z Microsoft Office PowerPoint**

Z grafu je zřejmé, že se k lepším výsledkům dopracovala o malý rozdíl třída 3. B proti třídě 3. L. Značným problémem byla otázka třetí – nastavení zápatí tak, aby bylo zobrazeno datum, čas, číslo snímku a do zápatí napsáno Test 1 - zápatí se nebude zobrazovat na úvodním snímku a otázka čtvrtá, kde studenti měli nastavit prezentaci, aby byla nastavena na automatické prohlížení, širokoúhlé snímky a upravení posledního snímku tak, aby se prezentace zastavila. S ostatními otázkami si studenti zdárně poradili.

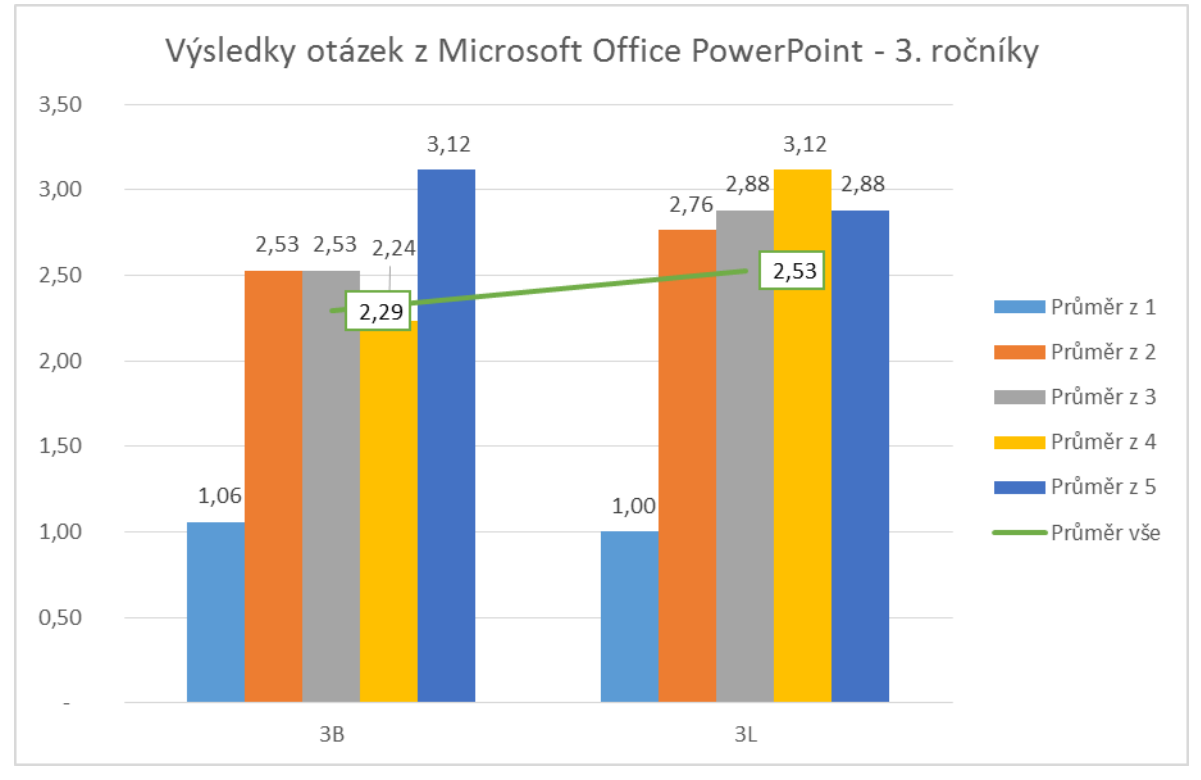

**Graf 7 - Výsledky 3. ročníků z Microsoft Office PowerPoint**

Zdroj: vlastní zpracování, 2016

# **Vyhodnocení testovacího testu - 3. ročníky**

Z teoretických testovaných otázek opět měla lepší výsledek třída 3. B, který ukazuje následný graf.

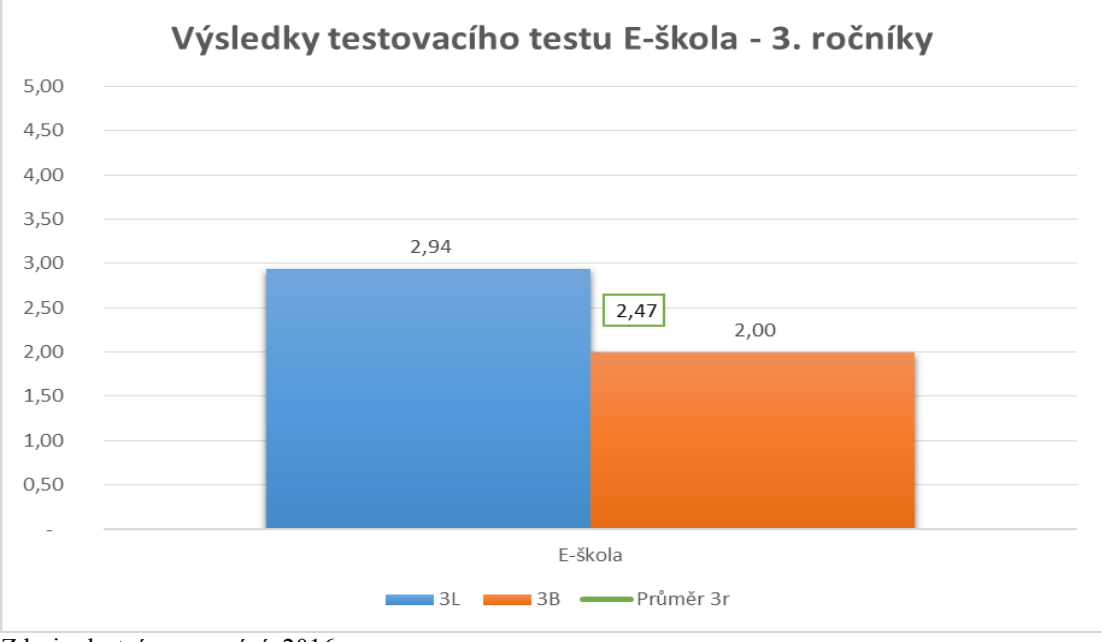

**Graf 8 - Vyhodnocení testovacího testu - 3. ročníky**

Zdroj: vlastní zpracování, 2016

## **Celkové vyhodnocení**

V grafu jsou zobrazeny celkové výsledky 3. ročníků všech testovacích kancelářských balíčků společně s výsledkem testovacího testu a jako doplnění i výsledky Microsoft Office Access 4. ročníku.

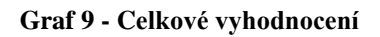

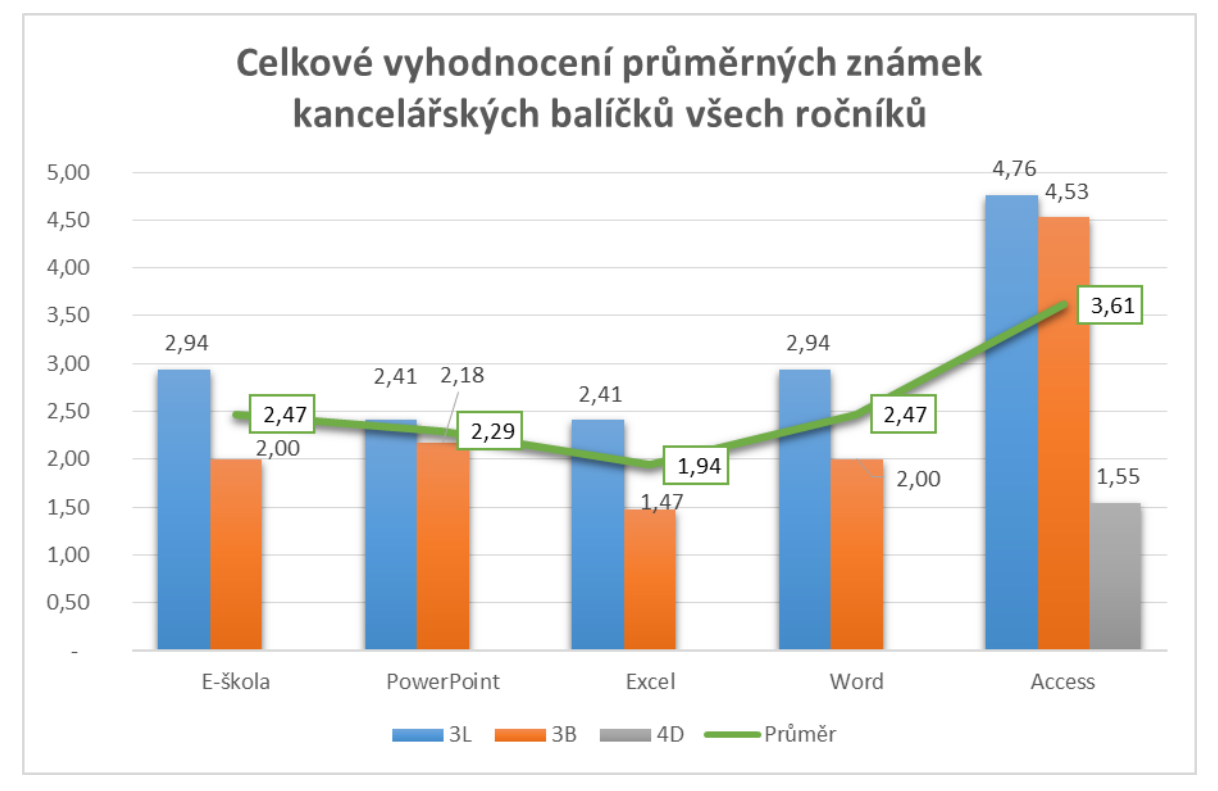

Zdroj: vlastní zpracování, 2016

# **6 Závěr**

Bakalářská práce je zaměřena na testování počítačové gramotnosti. Cílem bakalářské práce bylo naučit a přiblížit danou problematiku kancelářských balíčků Microsoft Office Word, Excel, Access a PowerPoint uživatelům, kteří své znalosti využijí v praxi a při řešení složitějších operací a s tím spojené zjištění, jestli jsou schopni dané příklady zvládnout podle nastavených podmínek rámcově vzdělávacího programu Ministerstva školství, mládeže a tělovýchovy České republiky. Krom toho bylo také přidáno i několik testovacích otázek z oblasti internetu, digitální gramotnosti a softwaru.

Teoretická část je popsána, jak se počítačová gramotnost získává, jakými metody se měří a co se při samotném testování potřebuje. Další částí je také to, jaký mají vliv informační technologie na společnost. Na to navazují související programy vlády České republiky, které se zabývají počítačovou gramotností.

Praktická část byla formulována na vytvoření praktických příkladů a teoretických testů pro testování počítačové gramotnosti. Testováni byli studenti střední školy třetích a čtvrtých ročníků Smíchovské střední průmyslové školy v Praze oboru Informační technologie a Technického lycea. Praktické příklady obsahovaly jednodušší i složitější operace. Microsoft Office Word obsahuje kapitoly styly, křížové odkazy, titulkování obrázků, vložení obsahu a práci s polem. Microsoft Office Excel se skládá z kapitol formátování tabulky, vzorce, vytváření pravidel prostřednictvím podmíněného formátování a grafů. Microsoft Office Access je tvořen z kapitol: práce s tabulkami, vytváření dotazů, sestav a formulářů. Microsoft Office PowerPoint obsahuje kapitoly založené na práci se zápatím, animací, samotného nastavení prezentace, přechodů a motivů prezentace. Poslední část se týkala vytvoření testovacích otázek z problematiky softwaru, hardwaru, internetu a digitální gramotnosti, prostřednictvím webové aplikace školy – E-škola. Otázky byly vytvořeny pro testování a poté byly vloženy do aplikace pro studenty.

Zjištěné výsledky z praktické části jsou rozdílné. Dospělo se k tomu, že v testování si studenti vedli velmi dobře, ale i v některých otázkách byly nedostatky. Shrnutím je ale fakt, že celkové znalosti odpovídají výuce školního výukového programu a studenti si dokáží v této problematice poradit.

V neposlední řadě součástí praktické části bylo popsání výhod certifikačních programů pro studenty střední školy. Zde byly popsány ceny při zakoupení jednotlivých certifikátů. Kolik student ušetří peněz, když má například vyznamenání, nebo má samé jedničky oproti ostatním uchazečům mimo školu.

Přínosem bakalářské práce je nejen testování studentů ke zjištění informací, jak si studenti vedli při testování jednotlivých příkladů, ale že škola může tyto testovací materiály dále použít pro samotné doplnění výuky. Tyto vytvořené praktické příklady mohou být využity i v běžné provozní praxi v podnicích, protože obsahová náplň tvoří funkce, které firmy po zaměstnancích vyžadují.

# **7 Seznam použitých zdrojů**

## *Seznam literatury:*

[1] ŠTĚPÁNKOVÁ, Olga. *S počítačem do Evropy: ECDL*. 2., aktualiz. vyd. Brno: Computer Press, 2007. ISBN 978-80-251-1844-3.

[2] SAK, Petr a Jiří MAREŠ. *Člověk a vzdělání v informační společnosti*. 1. vyd. Praha: Portál, 2007. ISBN 978-80-7367-230-0.

[3] COWART, Robert. *Jak využívat váš počítač: kompletní počítačová gramotnost*. 1. vyd. Brno: SoftPress, c2001. ISBN 80-86497-05-4.

[4] SOFTPRESS, Kolektiv autorů nakladatelství. *Počítačová gramotnost*. 1. vyd. Praha: SoftPress, 2004. ISBN 80-864-9761-5.

[5] PECINOVSKÝ, Josef. *Microsoft Office 2013: podrobná uživatelská příručka*. 1. vyd. Brno: Computer Press, 2013. ISBN 978-80-251-4102-1.

## *Elektronické zdroje:*

[6] Digitální agenda pro Evropu. *European Commission* [online]. 2010 [cit. 2015-12-01]. Dostupné z WWW: [http://europa.eu/rapid/press-release\\_MEMO-10-200\\_cs.htm.](http://europa.eu/rapid/press-release_MEMO-10-200_cs.htm)

[7] Digitální Česko. *Vláda České republiky* [online]. [cit. 2015-12-03]. Dostupné z WWW: [http://www.vlada.cz/assets/media-centrum/aktualne/Digitalni-Cesko-v--2-0\\_120320.pdf.](http://www.vlada.cz/assets/media-centrum/aktualne/Digitalni-Cesko-v--2-0_120320.pdf)

[8] Strategie 2020. *Ministerstvo vnitra České republiky* [online]. 2012 [cit. 2015-12-02]. Dostupné z WWW: [http://www.mvcr.cz/clanek/i2010.aspx.](http://www.mvcr.cz/clanek/i2010.aspx)

[9] Státní politika v elektronických komunikacích - Digitální Česko. *Strukturální fondy* [online]. [cit. 2015-12-04]. Dostupné z: [http://www.strukturalni](http://www.strukturalni-fondy.cz/getmedia/2a96ea22-e21e-4137-b5e5-fa63a0742bb0/Statni-politika-v-elektron-komunikacich-digitalni-Cesko.pdf?ext=.pdf)[fondy.cz/getmedia/2a96ea22-e21e-4137-b5e5-fa63a0742bb0/Statni-politika-v-elektron](http://www.strukturalni-fondy.cz/getmedia/2a96ea22-e21e-4137-b5e5-fa63a0742bb0/Statni-politika-v-elektron-komunikacich-digitalni-Cesko.pdf?ext=.pdf)[komunikacich-digitalni-Cesko.pdf?ext=.pdf.](http://www.strukturalni-fondy.cz/getmedia/2a96ea22-e21e-4137-b5e5-fa63a0742bb0/Statni-politika-v-elektron-komunikacich-digitalni-Cesko.pdf?ext=.pdf)

[10] Počítačová gramotnost zvýší šance uchazečů o zaměstnání. *Ministerstvo práce a sociálních věcí* [online]. 2014 [cit. 2015-12-07]. Dostupné z WWW: [http://www.mpsv.cz/cs/19134.](http://www.mpsv.cz/cs/19134)

[11] Investice v ICT. *Český statistický úřad* [online]. [cit. 2015-12-08]. Dostupné z WWW: [https://www.czso.cz/csu/czso/investice\\_v\\_ict.](https://www.czso.cz/csu/czso/investice_v_ict)

[12] Výdaje za ICT. *Český statistický úřad* [online]. [cit. 2015-12-08]. Dostupné z WWW: [https://www.czso.cz/csu/czso/investice\\_v\\_ict.](https://www.czso.cz/csu/czso/investice_v_ict)

# **8 Přílohy**

- **Příloha č. 1: Úvodní dokument pro studenty**
- **Příloha č. 2: On-line testování – testovací otázky E-škola**
- **Příloha č. 3: Pracovní soubor Word**
- **Příloha č. 4: Zadání Word v souboru pdf**
- **Příloha č. 5: Vypracované zadání Word**
- **Příloha č. 6: Pracovní soubor Excel**
- **Příloha č. 7: Zadání Excel v souboru pdf**
- **Příloha č. 8: Vypracované zadání Excel**
- **Příloha č. 9: Pracovní soubor Access**
- **Příloha č. 10: Zadání Access v souboru pdf**
- **Příloha č. 11: Vypracované zadání Access**
- **Příloha č. 12: Pracovní soubor PowerPoint**
- **Příloha č. 13: Zadání PowerPoint v souboru pdf**
- **Příloha č. 14: Vypracované zadání PowerPoint**
- **Příloha č. 15: Ukázka výsledků Microsoft Office Word**

## **Příloha č. 1: Úvodní dokument pro studenty**

#### Milý studente,

jmenuji se Karel Procházka a jsem absolvent Smíchovské střední průmyslové školy v Praze a současný student České zemědělské univerzity v Praze. Pracuji na bakalářské práci – Testování počítačové gramotnosti. Mým cílem je otestovat znalosti studentů v této problematice.

Proto tě prosím vyplň vše s rozumem a jak nejlépe zvládneš.

Vypracuj čtyři úlohy. Otevři složku Test. Jednotlivá zadání a soubory k úkolům jsou v souborech:

- · Word/Word Zadání úkolů.pdf
- · Excel/Excel Zadání úkolů.pdf
- · PowerPoint/PowerPoint Zadání úkolů.pdf
- · Access/Databáze Zadání úkolů.pdf

Po ukončení práce:

1. Složku zadání přejmenuj:

Třída\_příjmení\_jméno

- 2. Přejmenovanou složku nahraj zpět do složky Test, ve které bylo zadání.
- 3. Po tomto dokončení se přihlas do E-školy (Zkušební testy na známky), kde prosím vyplň můj test z 20 zadaných otázek.

Děkuji za tvou snahu a pomoc.

Karel Procházka

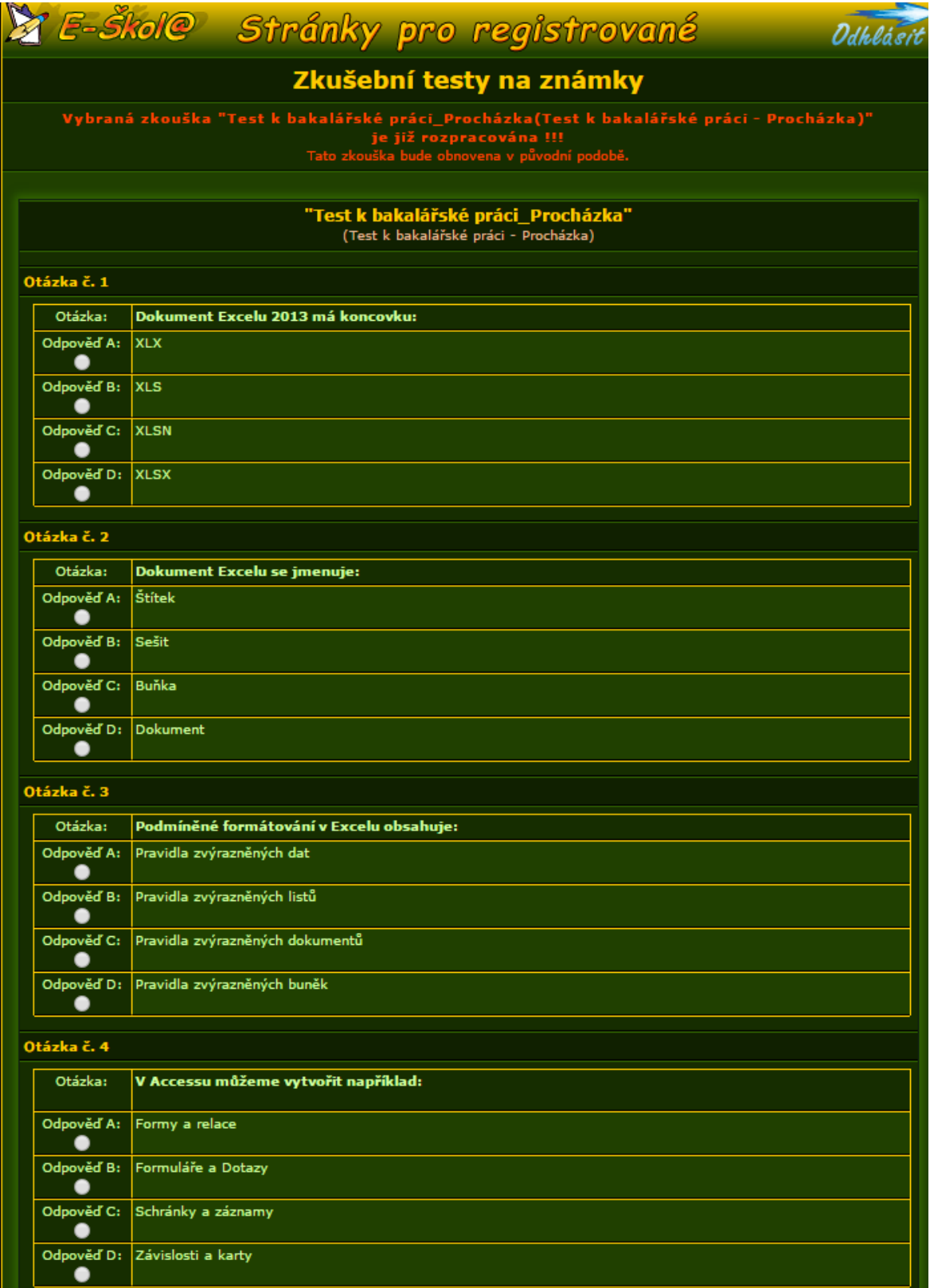

## **Příloha č. 2 On-line testování – testovací otázky E-škola**

Zdroj[: http://eskola.ssps.cz/,](http://eskola.ssps.cz/) vlastní zpracování, 2016

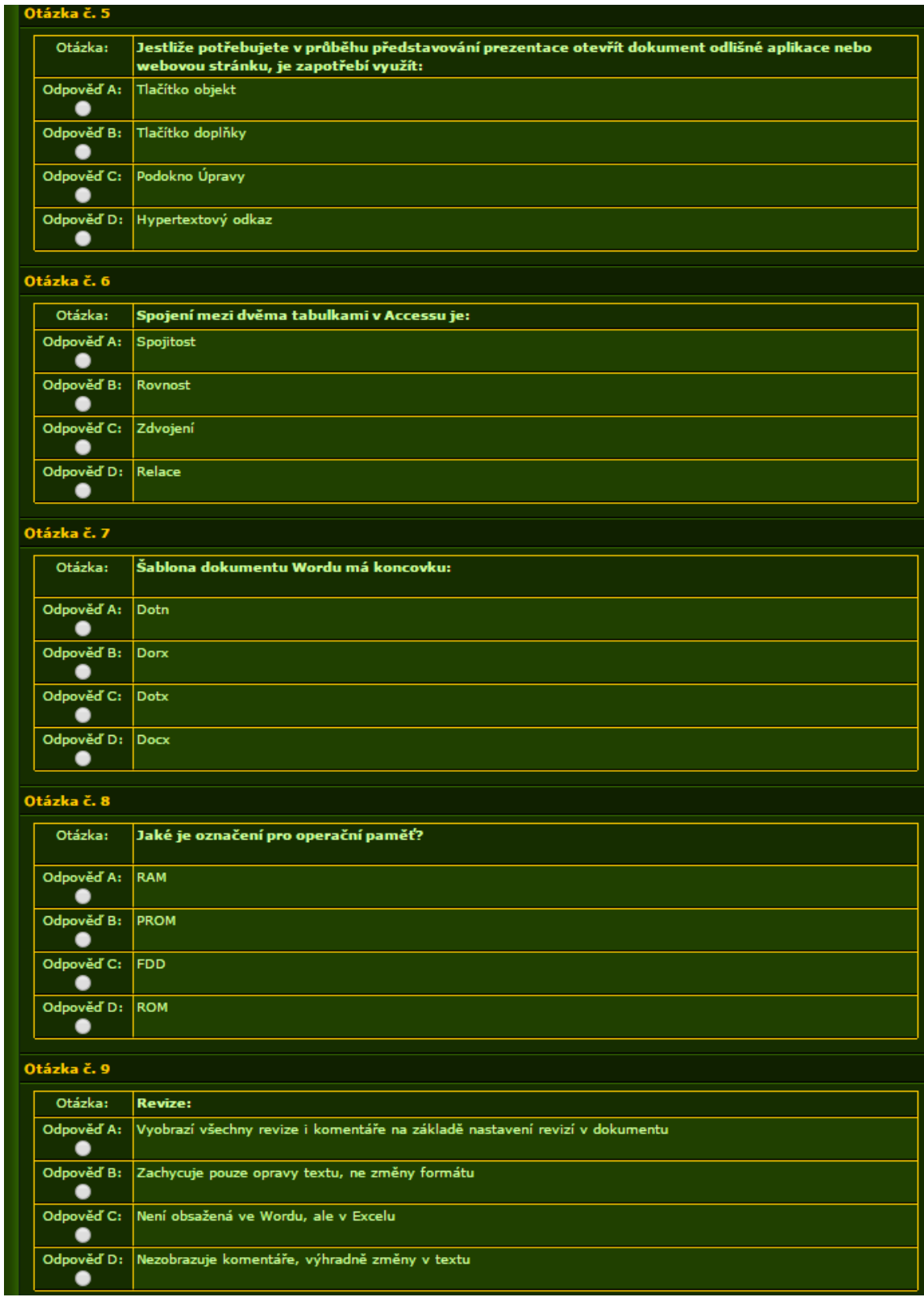

Zdroj[: http://eskola.ssps.cz/,](http://eskola.ssps.cz/) vlastní zpracování, 2016

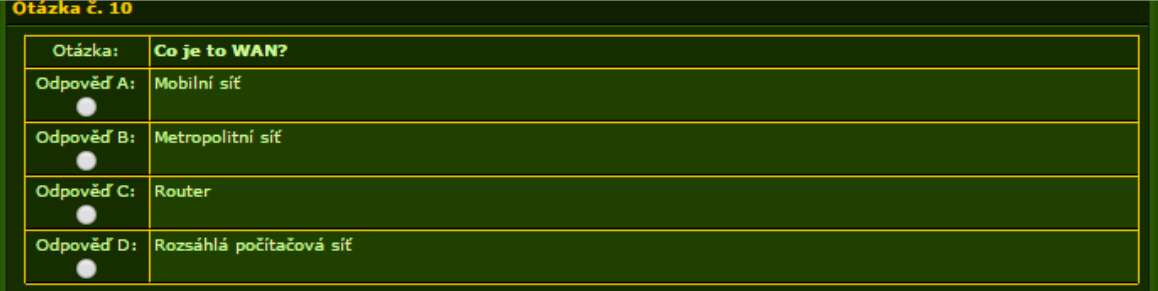

#### Otázka č. 11

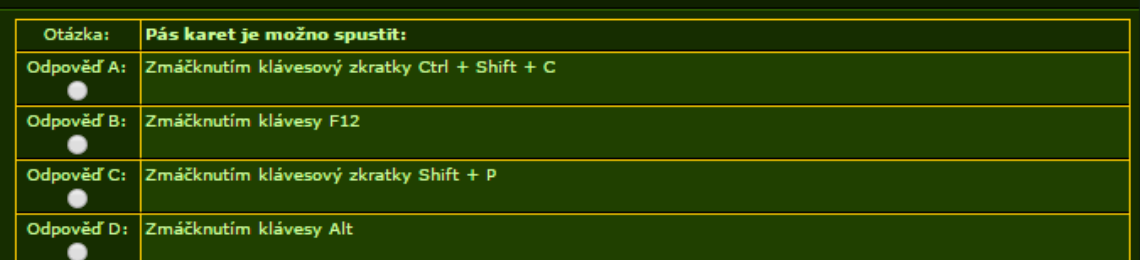

# Otázka č. 12

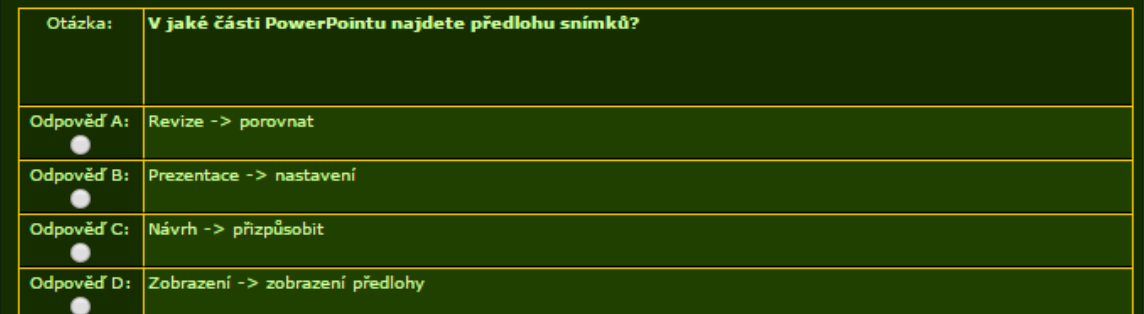

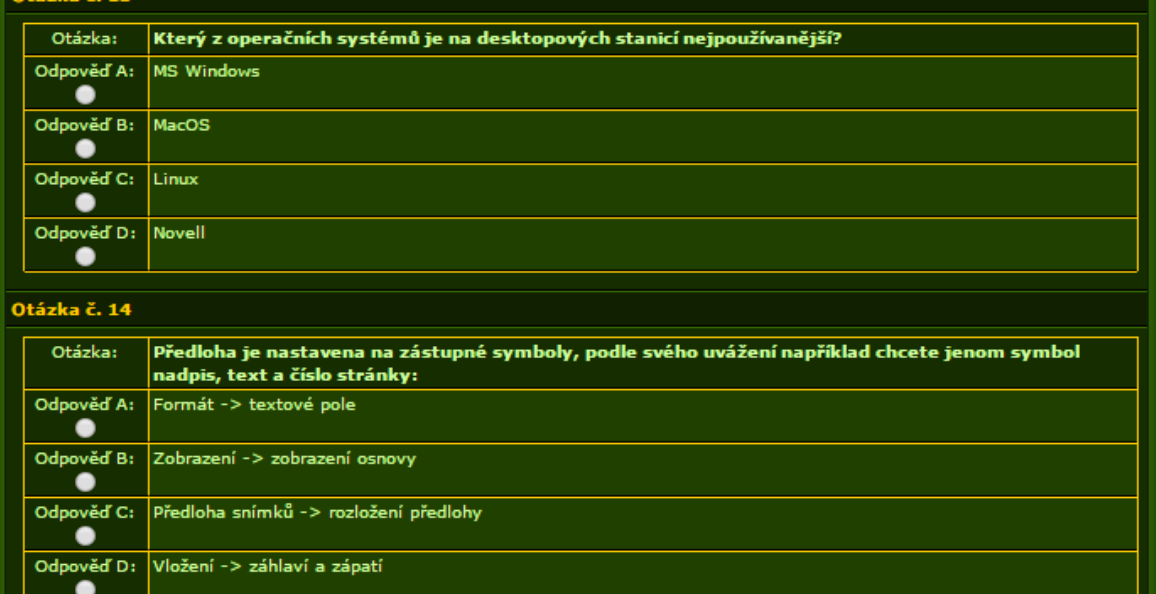

Zdroj[: http://eskola.ssps.cz/,](http://eskola.ssps.cz/) vlastní zpracování, 2016

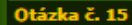

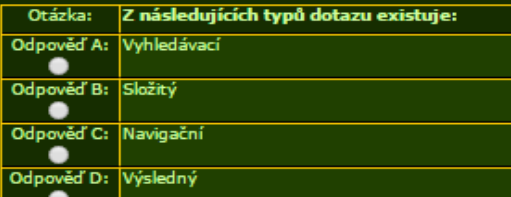

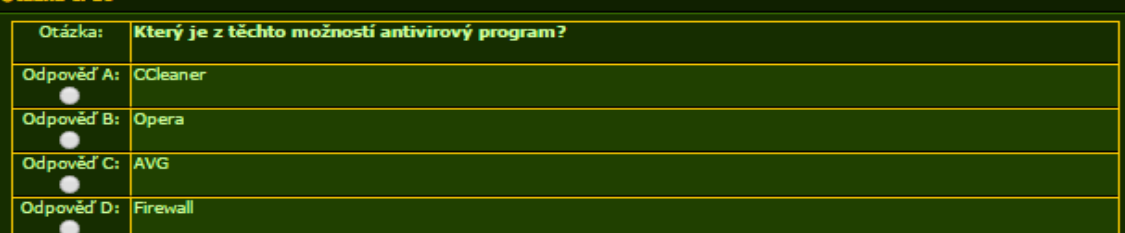

#### Otázka č. 17

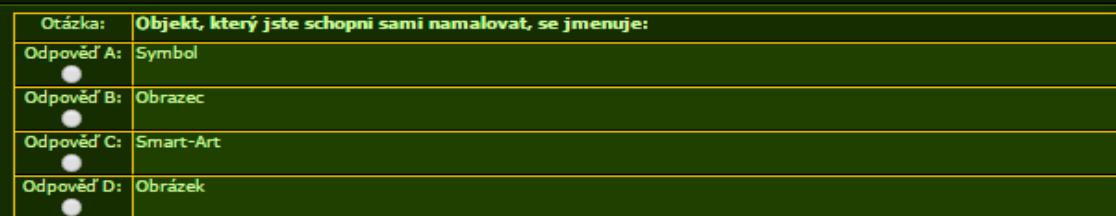

#### Otázka č. 18

Odpověď D: Inverze -

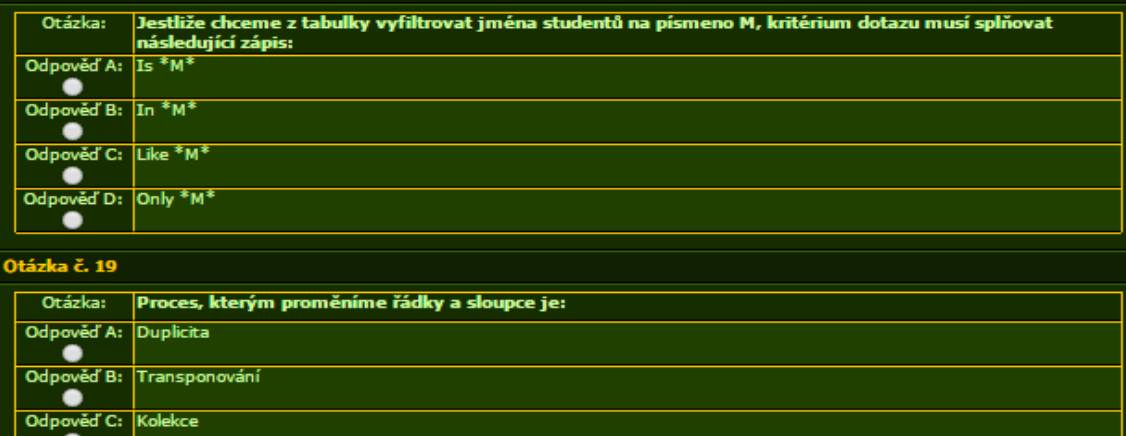

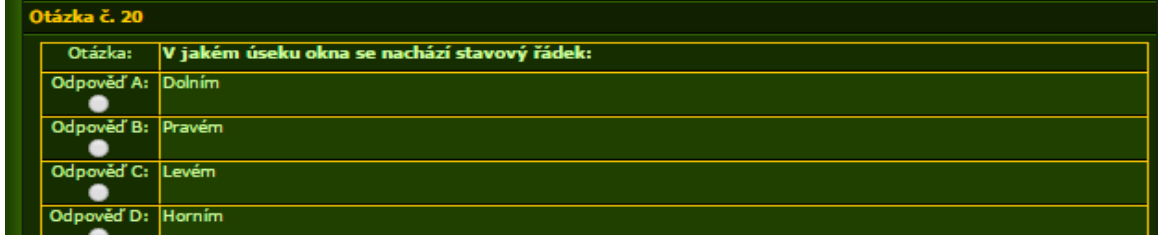

Zdroj[: http://eskola.ssps.cz/,](http://eskola.ssps.cz/) vlastní zpracování, 2016

#### **Příloha č. 3: Pracovní soubor Word**

#### 1 Příklad 1

Fusce tellus odio, dapibus id fermentum quis, suscipit id erat. Fusce nibh. Pellentesque pretium lectus id turpis. Nam libero tempore, cum soluta nobis est eligendi optio cumque nihil impedit quo minus id quod maxime placeat facere possimus, omnis voluptas assumenda est, omnis dolor repellendus. Etiam quis quam. Cras elementum. Nulla turpis magna, cursus sit amet, suscipit a, interdum id, felis. Aenean vel massa quis mauris vehicula lacinia. Nunc tincidunt ante vitae massa. Praesent vitae arcu tempor neque lacinia pretium. Aliquam ante. Curabitur ligula sapien, pulvinar a vestibulum guis, facilisis vel sapien. Duis aute irure dolor in reprehenderit in voluptate velit esse cillum dolore eu fugiat nulla pariatur. Quisque porta. Donec vitae arcu.

Itaque earum rerum hic tenetur a sapiente delectus, ut aut reiciendis voluptatibus maiores alias consequatur aut perferendis doloribus asperiores repellat. Mauris tincidunt sem sed arcu. Vestibulum fermentum tortor id mi. Fusce tellus odio, dapibus id fermentum quis, suscipit id erat. Sed ut perspiciatis unde omnis iste natus error sit voluptatem accusantium doloremque laudantium, totam rem aperiam, eaque ipsa quae ab illo inventore veritatis et quasi architecto beatae vitae dicta sunt explicabo. Duis pulvinar. Ut enim ad minim veniam, quis nostrud exercitation ullamco laboris nisi ut aliguip ex ea commodo consequat. Ut enim ad minima veniam, quis nostrum exercitationem ullam. corporis suscipit laboriosam, nisi ut aliquid ex ea commodi consequatur? Quisque tincidunt scelerisque libero. Nullam sit amet magna in magna gravida vehicula. Integer rutrum, orci vestibulum ullamcorper ultricies, lacus quam ultricies odio, vitae placerat pede sem sit amet enim. Mauris dolor felis, sagittis at, luctus sed, aliquam non, tellus. Integer imperdiet lectus quis justo. Etiam sapien elit, consequat eget, tristique non, venenatis quis, ante.

#### 2 Příklad 2

#### 2.1 Lorem ipsum

Nulla turpis magna, cursus sit amet, suscipit a, interdum id, felis. Nulla non lectus sed nisl molestie malesuada. Etiam quis quam. Phasellus enim erat, vestibulum vel, aliquam a, posuere eu, velit. Nulla non arcu lacinia neque faucibus fringilla. Etiam dui sem, fermentum vitae, sagittis id, malesuada in, quam. Nulla non arcu lacinia neque faucibus fringilla. Cras pede libero, dapibus nec, pretium sit amet, tempor quis. Proin pede metus, vulputate nec, fermentum fringilla, vehicula vitae, justo. Ut tempus purus at lorem. In convallis. Lorem ipsum dolor sit amet, consectetuer adipiscing elit. Sed ac dolor sit amet purus malesuada congue. Integer pellentesque quam vel velit. Duis sapien nunc, commodo et, interdum suscipit, sollicitudin et, dolor. Nulla accumsan, elit sit amet varius semper, nulla mauris mollis quam, tempor suscipit diam nulla vel leo. Vivamus ac leo pretium faucibus. Etiam commodo dui eget wisi.

Phasellus faucibus molestie nisl. Nunc auctor. Sed ac dolor sit amet purus malesuada congue. Integer pellentesque quam vel velit. Ut enim ad minim veniam, quis nostrud exercitation ullamco laboris nisi ut aliquip ex ea commodo consequat. Morbi imperdiet, mauris ac auctor dictum, nisl ligula egestas nulla, et sollicitudin sem purus in lacus. Proin in tellus sit amet nibh dignissim sagittis. Aenean id metus id velit ullamcorper pulvinar. Curabitur vitae diam non enim vestibulum interdum. Duis aute irure dolor in reprehenderit in voluptate velit esse cillum dolore eu fugiat nulla pariatur. Itaque earum rerum hic tenetur a sapiente delectus, ut aut reiciendis voluptatibus maiores alias consequatur aut perferendis doloribus asperiores repellat. Nullam dapibus fermentum ipsum.

Zpět na nadpis:

## **Příloha č. 4 – Zadání Word v souboru pdf**

- 1. V příkladu 1 na zadaný text vytvořte vlastní styl, který bude obsahovat:
	- · Název stylu: Vlastní styl 1
	- · Písmo: Times New Roman
	- · Barva: červená
	- · Velikosti písma: 14. tučně a zarovnání na střed
	- Mezera za odstavcem 12 b
	- · Odstavce začínají na nové stránce
- 2. V příkladu 2 pod textem se nachází věta Zpět na nadpis. Za tento text vytvořte křížový odkaz pro nadpis Lorem ipsum a vložte odkaz na text nadpisu.
- 3. V příkladu 3 obrázky otitulkujte a nastavte:
	- · První obrázek titulek Poušť a umístění nad vybraným objektem
	- · Druhý obrázek titulek Maják a umístění pod vybraným objektem
	- · Pod nadpis Seznam obrázků seznam těchto obrázků
- 4. V příkladu 4 vygenerujte vlastní obsah, který nastavíte:
	- · Bez vodícího znaku
	- · Formát Módní
	- · Zobrazení úrovní 3
- 5. Do dokumentu od druhé stránky vložte pole, aby v záhlaví byl zobrazen Nadpis1.

### **Příloha č. 5 – Vypracované zadání Word**

1 Příklad 1

Příklad 1

Fusce tellus odio, dapibus id fermentum quis, suscipit id erat. Fusce nibh. Pellentesque pretium lectus id turpis. Nam libero tempore, cum soluta nobis est eligendi optio cumque nihil impedit quo minus id quod maxime placeat facere possimus, omnis voluptas assumenda est, omnis dolor repellendus. Etiam quis quam. Cras elementum. Nulla turpis magna, cursus sit amet, suscipit a, interdum id, felis. Aenean vel massa quis mauris vehicula lacinia. Nunc tincidunt ante vitae massa. Praesent vitae arcu tempor neque lacinia pretium. Aliquam ante. Curabitur ligula sapien, pulvinar a vestibulum quis, facilisis vel sapien. Duis aute irure dolor in reprehenderit in voluptate velit esse cillum dolore eu fugiat nulla pariatur. Quisque porta. Donec vitae arcu.

Příklad 1

Itaque earum rerum hic tenetur a sapiente delectus, ut aut reiciendis voluptatibus maiores alias consequatur aut perferendis doloribus asperiores repellat. Mauris tincidunt sem sed arcu. Vestibulum fermentum tortor id mi. Fusce tellus odio, dapibus id fermentum quis, suscipit id erat. Sed ut perspiciatis unde omnis iste natus error sit voluptatem accusantium doloremque laudantium, totam rem aperiam, eaque ipsa quae ab illo inventore veritatis et quasi architecto beatae vitae dicta sunt explicabo. Duis pulvinar. Ut enim ad minim veniam, quis nostrud exercitation ullamco laboris nisi ut aliquip ex ea commodo consequat. Ut enim ad minima veniam, quis nostrum exercitationem ullam corporis suscipit laboriosam, nisi ut aliquid ex ea commodi consequatur? Quisque tincidunt scelerisque libero. Nullam sit amet magna in magna gravida vehicula. Integer rutrum, orci vestibulum ullamcorper ultricies, lacus quam ultricies odio, vitae placerat pede sem sit amet enim. Mauris dolor felis, sagittis at, luctus sed, aliquam non, tellus. Integer imperdiet lectus quis justo. Etiam sapien elit, consequat eget, tristique non, yenenatis quis, ante.

Příklad 2

#### 2 Příklad 2

#### 2.1 Lorem ipsum

Nulla turpis magna, cursus sit amet, suscipit a, interdum id, felis. Nulla non lectus sed nisl molestie malesuada. Etiam quis quam. Phasellus enim erat, vestibulum vel, aliquam a, posuere eu, velit. Nulla non arcu lacinia neque faucibus fringilla. Etiam dui sem, fermentum vitae, sagittis id, malesuada in, quam. Nulla non arcu lacinia neque faucibus fringilla. Cras pede libero, dapibus nec, pretium sit amet, tempor quis. Proin pede metus, vulputate nec, fermentum fringilla, vehicula vitae, justo. Ut tempus purus at lorem. In convallis, Lorem ipsum dolor sit amet, consectetuer adipiscing elit. Sed ac dolor sit amet purus malesuada congue. Integer pellentesque quam vel velit. Duis sapien nunc, commodo et, interdum suscipit, sollicitudin et, dolor. Nulla accumsan, elit sit amet varius semper, nulla mauris mollis quam, tempor suscipit diam nulla vel leo. Vivamus ac leo pretium faucibus. Etiam commodo dui eget wisi.

Phasellus faucibus molestie nisl. Nunc auctor. Sed ac dolor sit amet purus malesuada congue. Integer pellentesque quam vel velit. Ut enim ad minim veniam, quis nostrud exercitation ullamco laboris nisi ut aliquip ex ea commodo conseguat. Morbi imperdiet, mauris ac auctor dictum, nisl ligula egestas nulla, et sollicitudin sem purus in lacus. Proin in tellus sit amet nibh dignissim sagittis. Aenean id metus id velit ullamcorper pulvinar. Curabitur vitae diam non enim vestibulum interdum. Duis aute irure dolor in reprehenderit in voluptate velit esse cillum dolore eu fugiat nulla pariatur. Itaque earum rerum hic tenetur a sapiente delectus, ut aut reiciendis voluptatibus maiores alias consequatur aut perferendis doloribus asperiores repellat. Nullam dapibus fermentum ipsum.

Zpět na nadpis: Lorem ipsum

#### Příklad 3  $\overline{3}$

Obrázek 1 Poušť

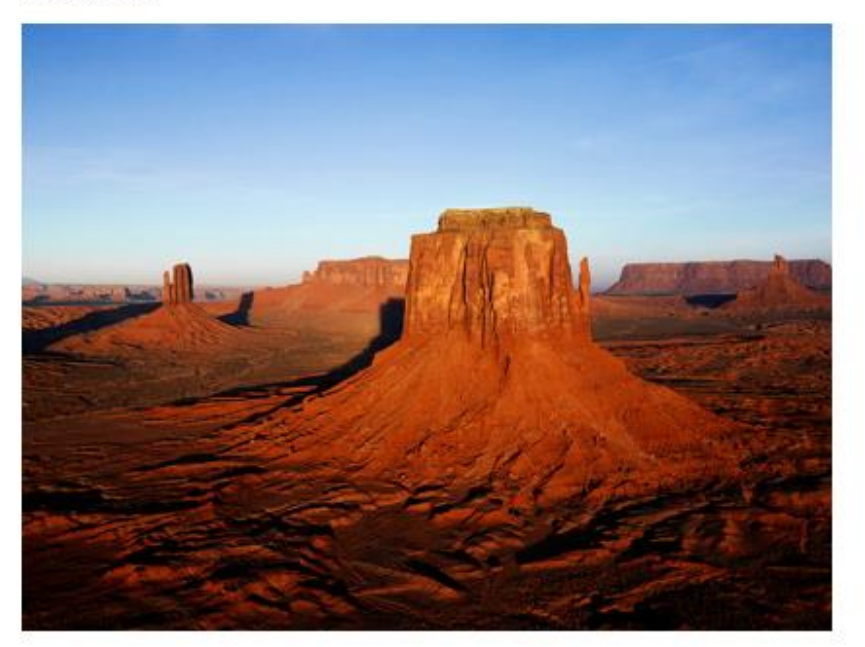

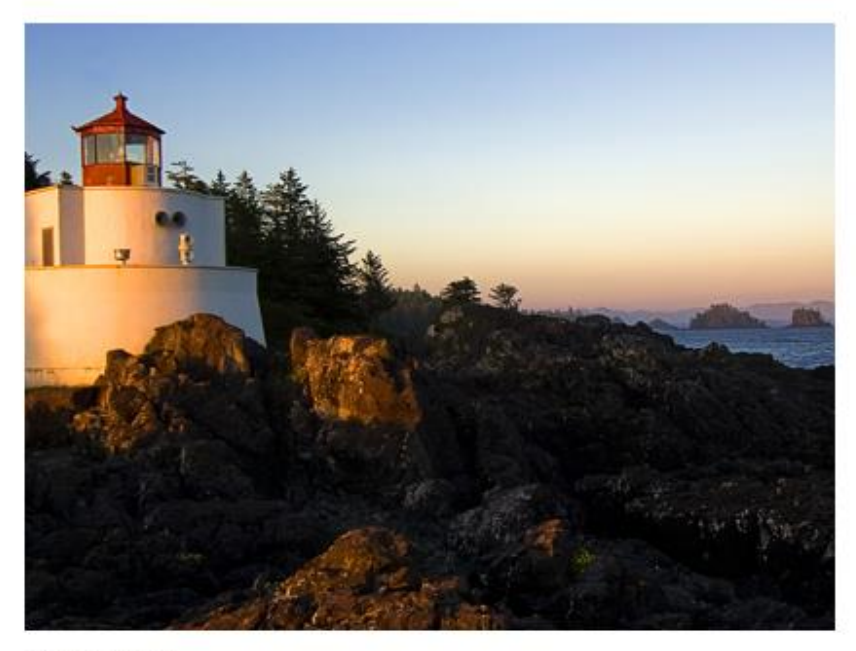

Obrázek 2 Maják

3.1 Seznam obrázků 

Zdroj: vlastní zpracování, 2016

Příklad 4

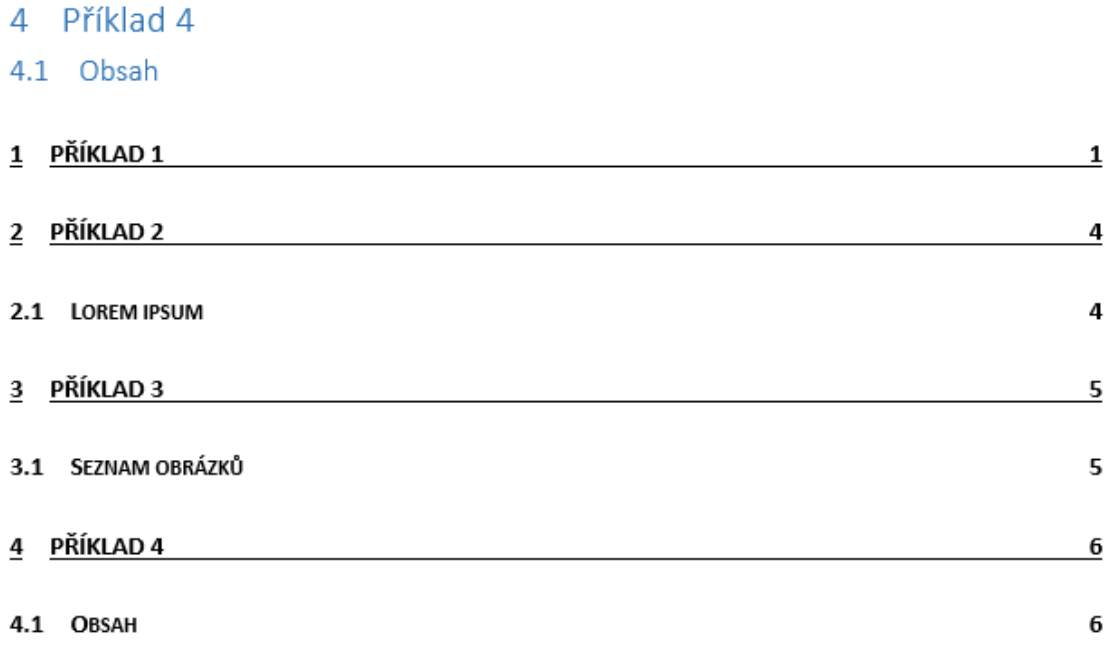

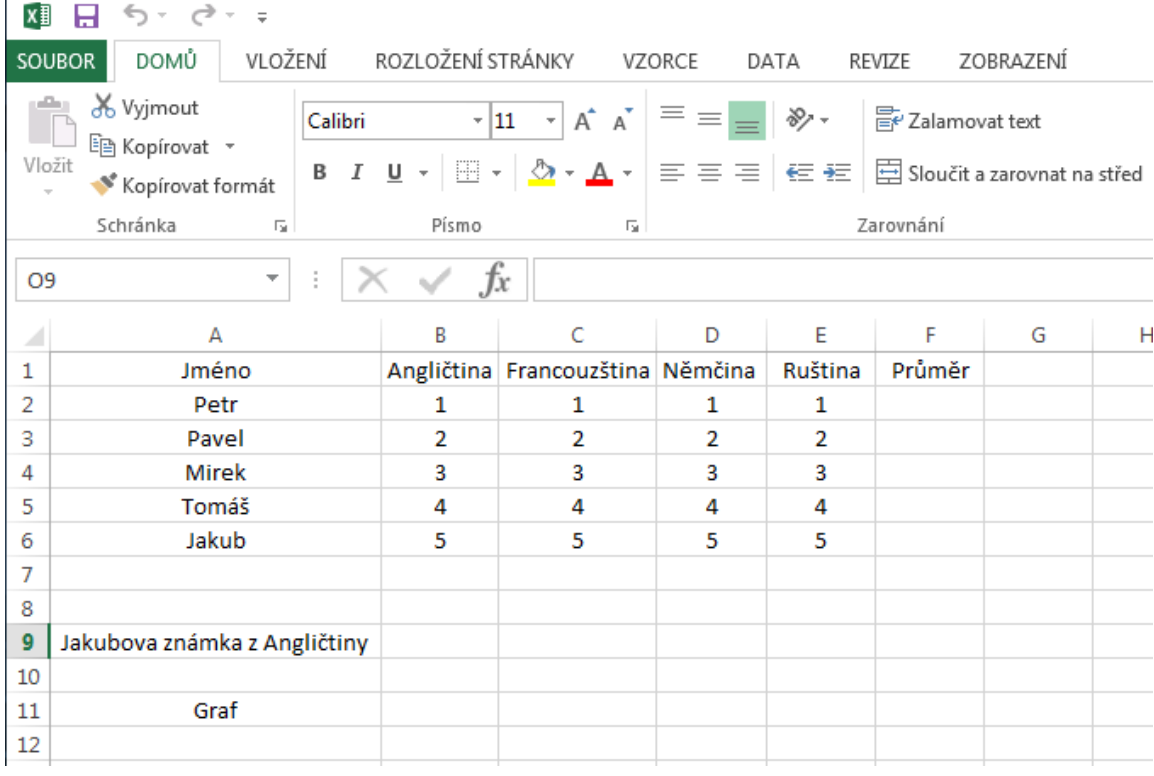

## **Příloha č. 6: Pracovní soubor Excel**

Zdroj: vlastní zpracování, 2016

## **Příloha č. 7: Zadání Excel v souboru pdf**

- 1. Zadaná data formátujte jako tabulku libovolně zvoleným stylem. Do buňky F2 vložte vzorec průměr, který zprůměruje všechny známky až po buňku F6.
- 2. Zobrazte řádek souhrnů. Pro sloupce B F vypočítejte průměr na dvě desetinná místa. Aby bylo vidět, že se průměry mění, libovolně známky změňte podle vašeho uvážení.
- 3. Pro buňky se známkami vytvořte nová pravidla prostřednictvím podmíněného formátování tak, aby při známce 1 byl pozadí buňky zelené a při známce 5 pozadí buňky červené.
- 4. Další pravidlo aplikujte na sloupec průměr pomocí typu formátování buněk na základě hodnot. Styl formátovaní zvolte tříbarevnou škálu tak, aby při nejnižší hodnotě byla buňka tmavě zelená, střední hranice žlutá a nejvyšší hodnota tmavě červená.
- 5. Do buňky B9 vložte vzorec SVYHLEDAT, který zobrazí Jakubovu známku právě z Angličtiny. Vložte doporučený graf - skupinový sloupcový spojnicový, styl grafu 6 a název grafu - Známky.

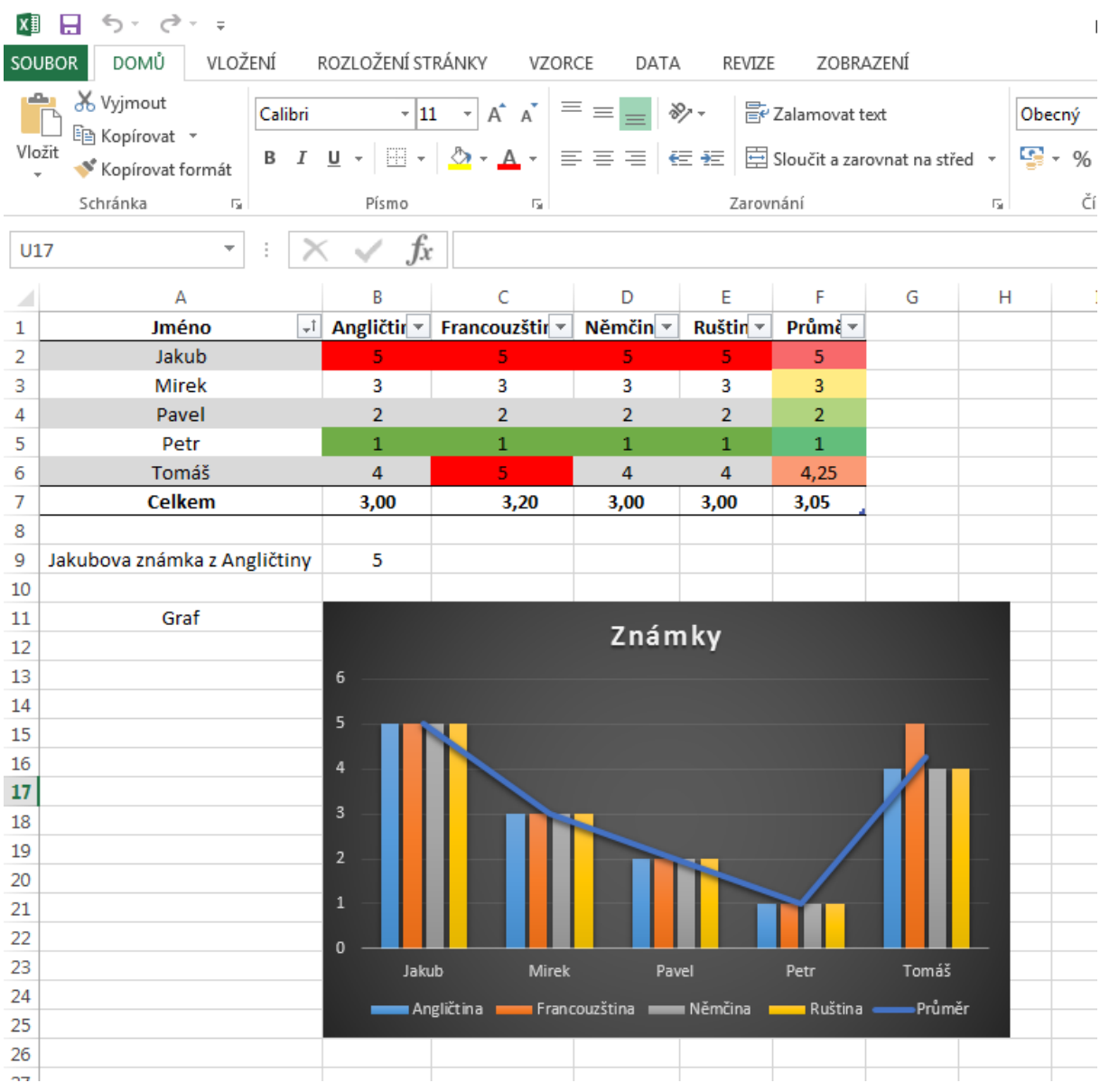

# **Příloha č. 8: Vypracované zadání Excel**

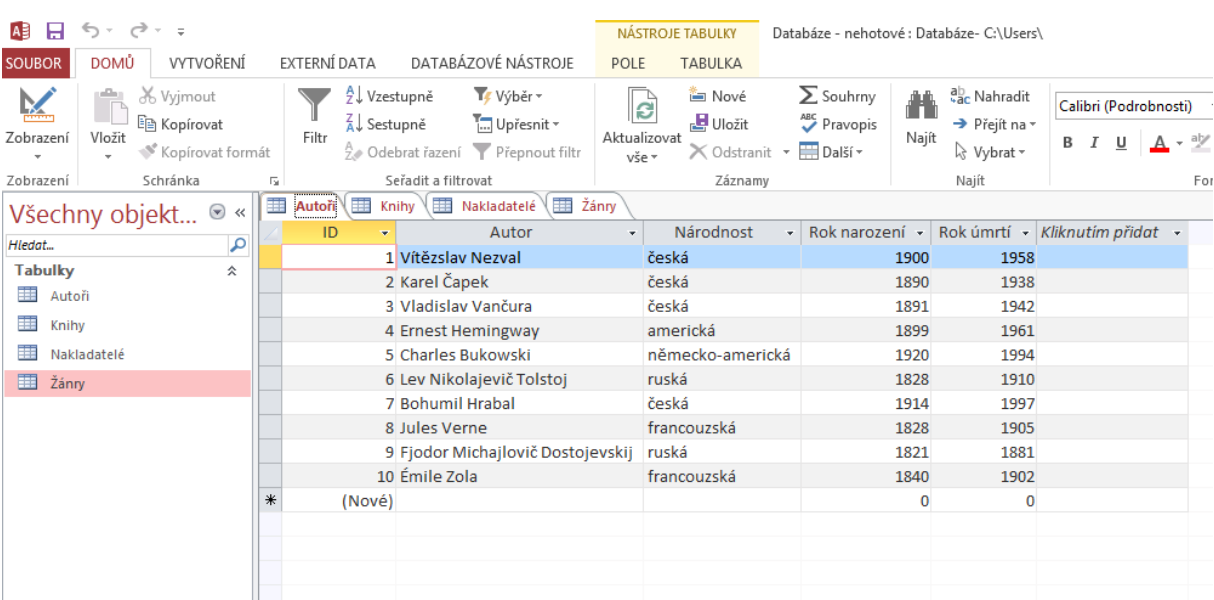

## <span id="page-69-0"></span>**Příloha č. 9: Pracovní soubor Access**

#### <span id="page-70-0"></span>**Příloha č. 10: Zadání Access v souboru pdf**

Otevřete soubor Databáze

1. Vytvořte dotaz pro tabulku Autoři tak, aby byla zobrazena pouze česká národnost, rok narození mezi 1800 -1930 a rok úmrtí mezi 1930 - 1950. Pojmenujte ho Autoři Dotaz.

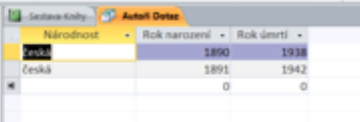

2. Vytvořte dotaz pro tabulku Knihy. Bude zobrazen pouze světový žánr knihy a počet stran bude v rozmezí 100 - 250. Pojmenujte ho Knihy Dotaz.

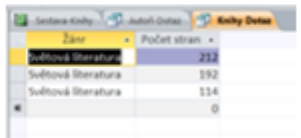

- 3. Vytvořte sestavu pomocí průvodce sestavy z tabulky knihy, z dostupných polí přidejte autora, název knihy, rok vydání, žánr a počet stran. Sestavu seskupte podle žánru. Rozložení nechte odsazované a orientaci nastavte na šířku. Sestavu pojmenujte Sestava - Knihy.
- 4. Změňte barvu pozadí záhlaví sestavy na oranžovou. Vedle žánru vložte pole s výpočtem počtu a popiskem Počet.

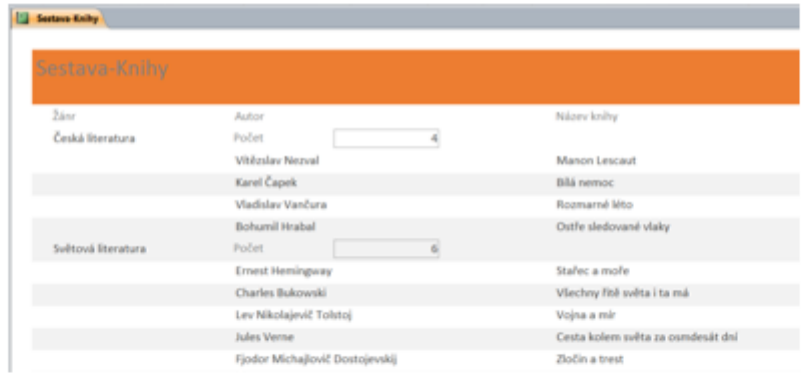

5. Prostřednictvím průvodce formulářem utvořte formulář z tabulky autoři, z přístupných polí přidejte autora, národnost, rok narození a rok úmrtí. Formulář rozložte zarovnaně a pojmenujte ho Formulář - Autoři. Upravte záhlaví na barvu zelenou a písmo tučně.

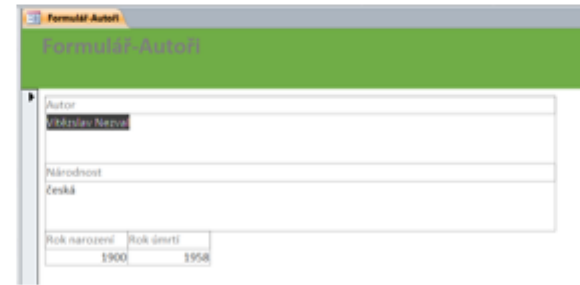

Soubor uložte a zavřete.

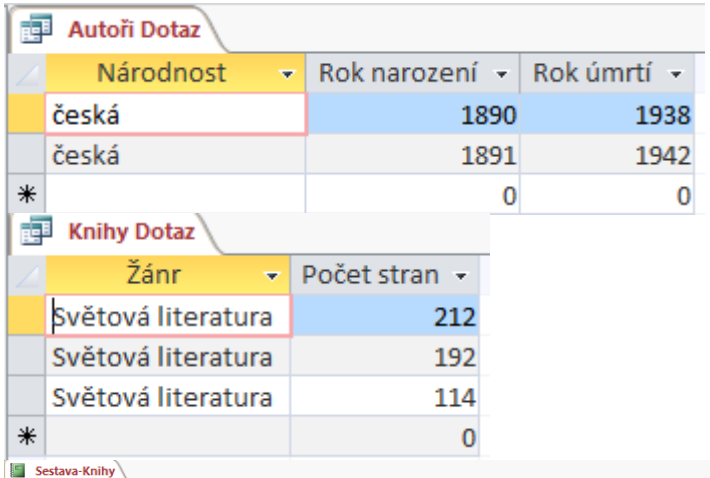

# <span id="page-71-0"></span>**Příloha č. 11: Vypracované zadání Access**

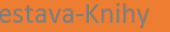

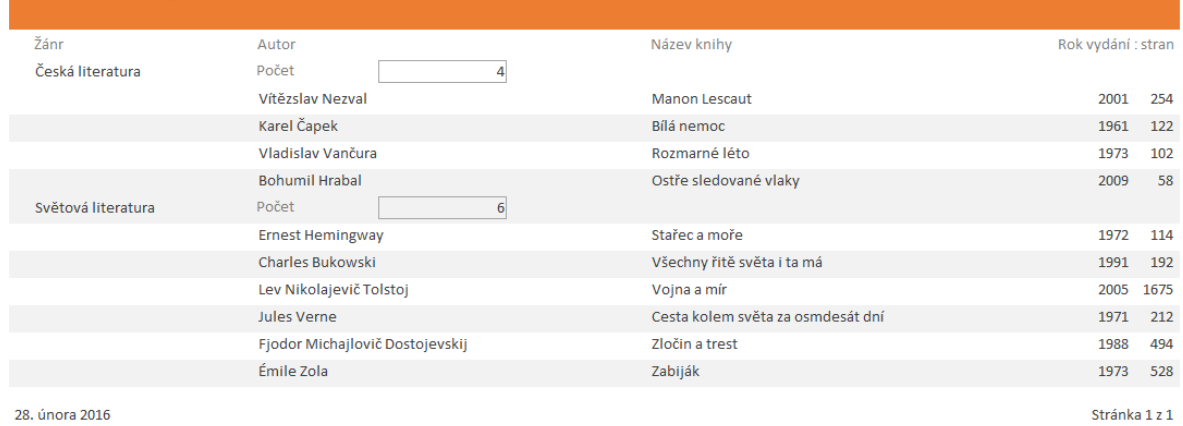

28. února 2016

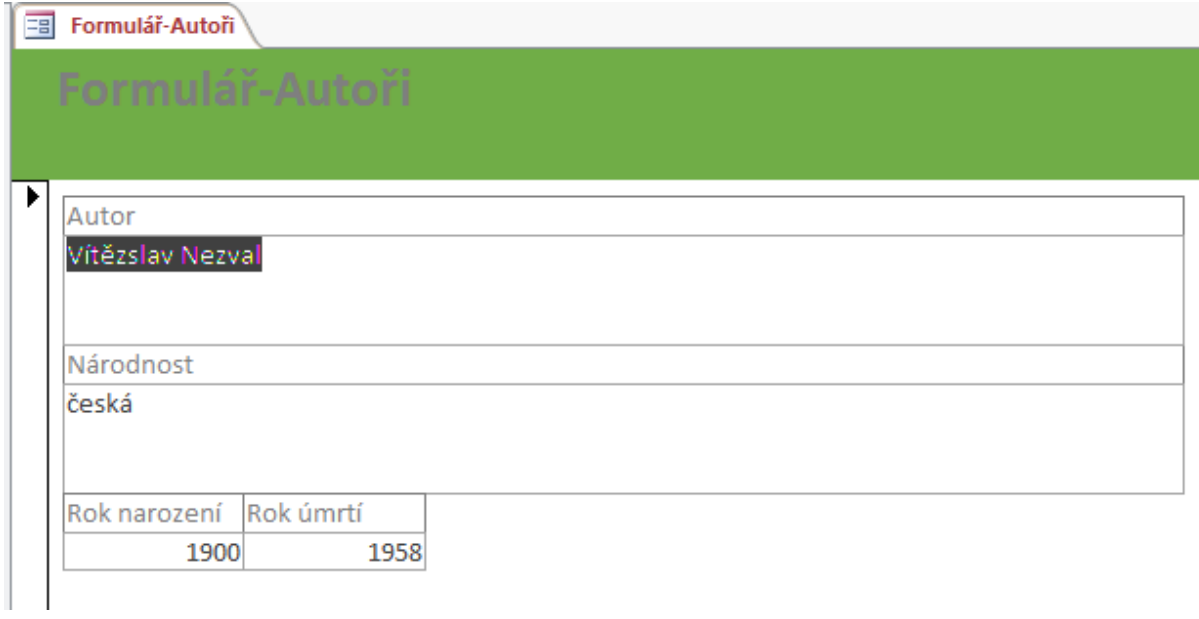
**Příloha č. 12: Pracovní soubor PowerPoint**

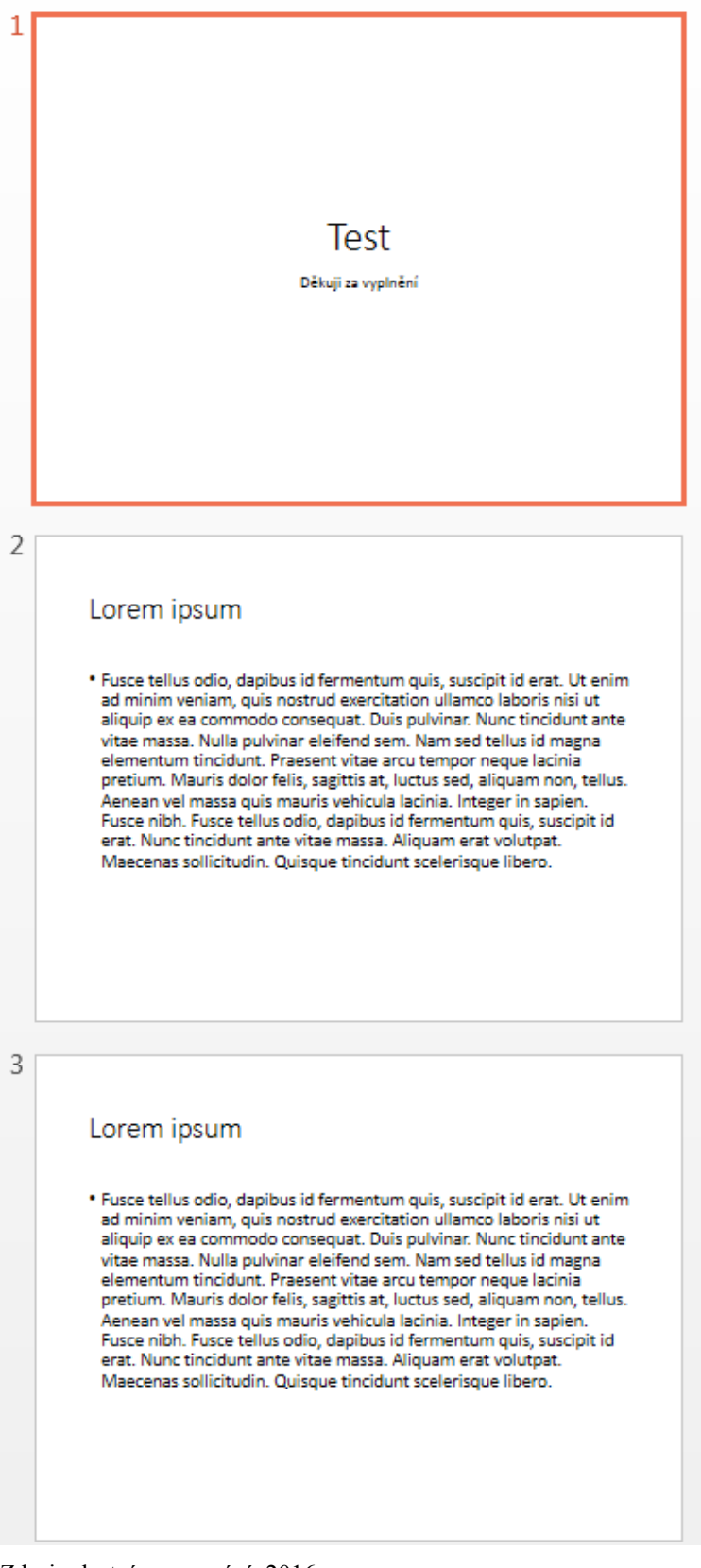

Zdroj: vlastní zpracování, 2016

**Příloha č. 13: Zadání PowerPoint v souboru pdf**

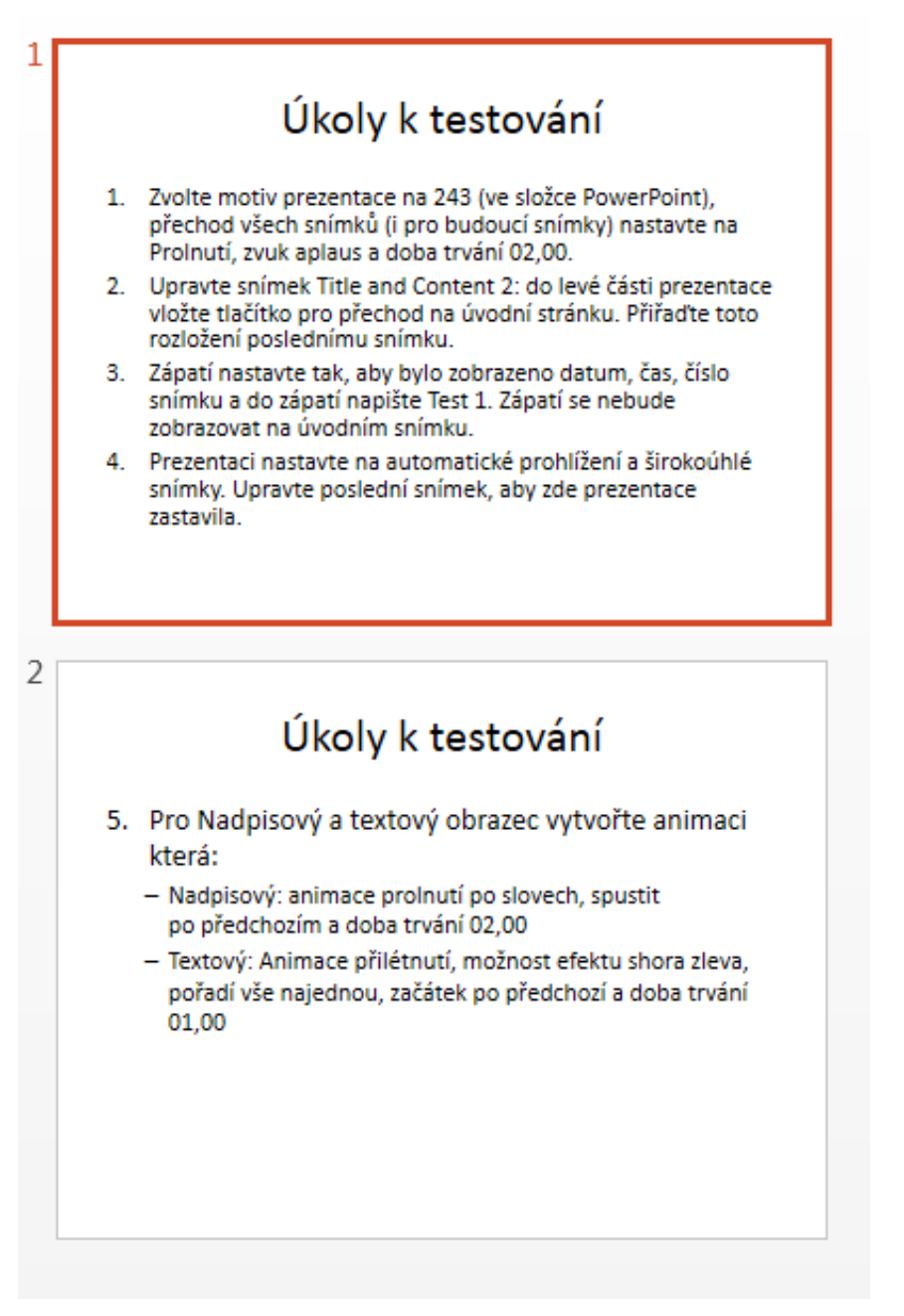

Zdroj: vlastní zpracování, 2016

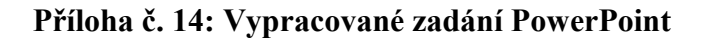

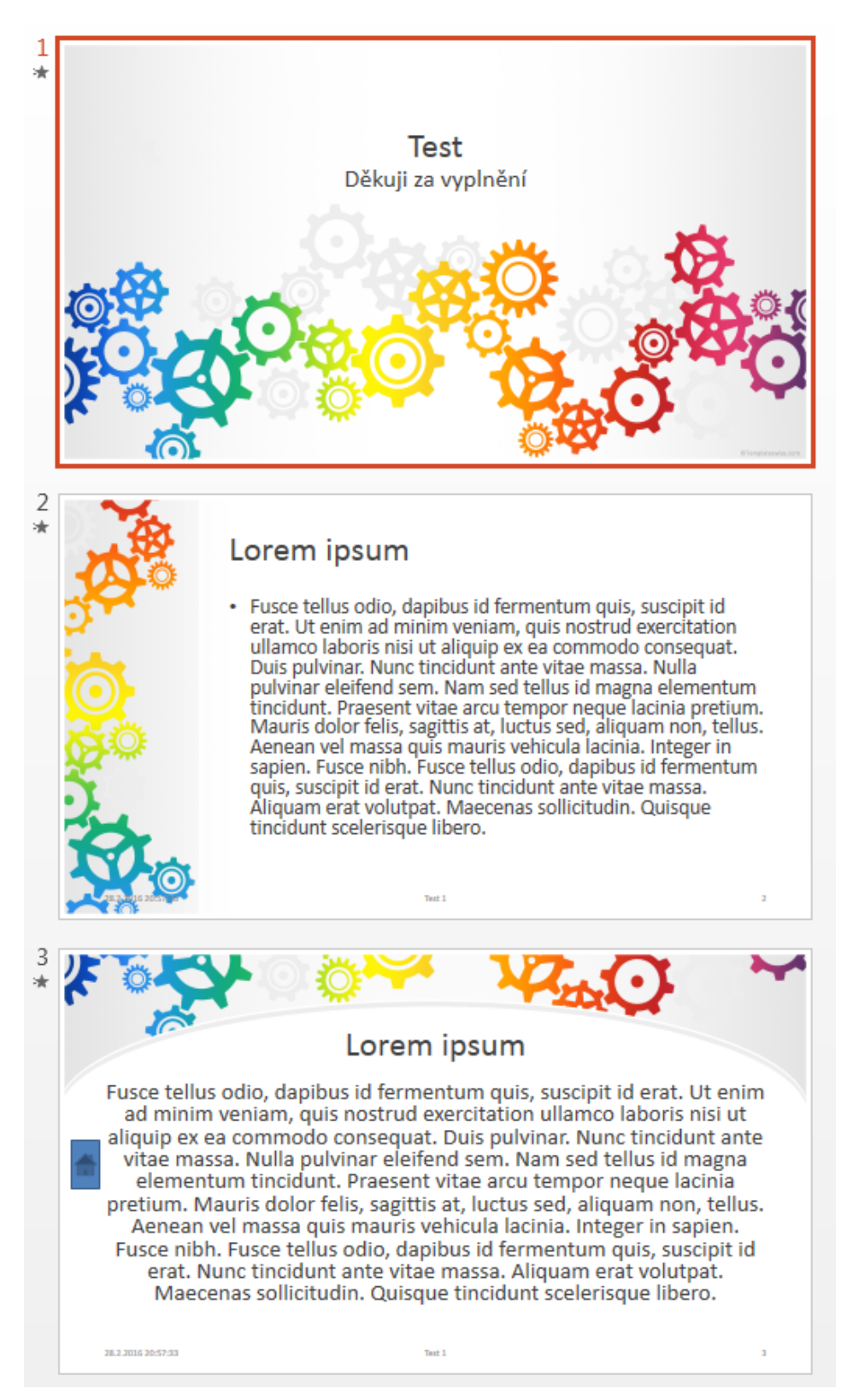

Zdroj: vlastní zpracování, 2016

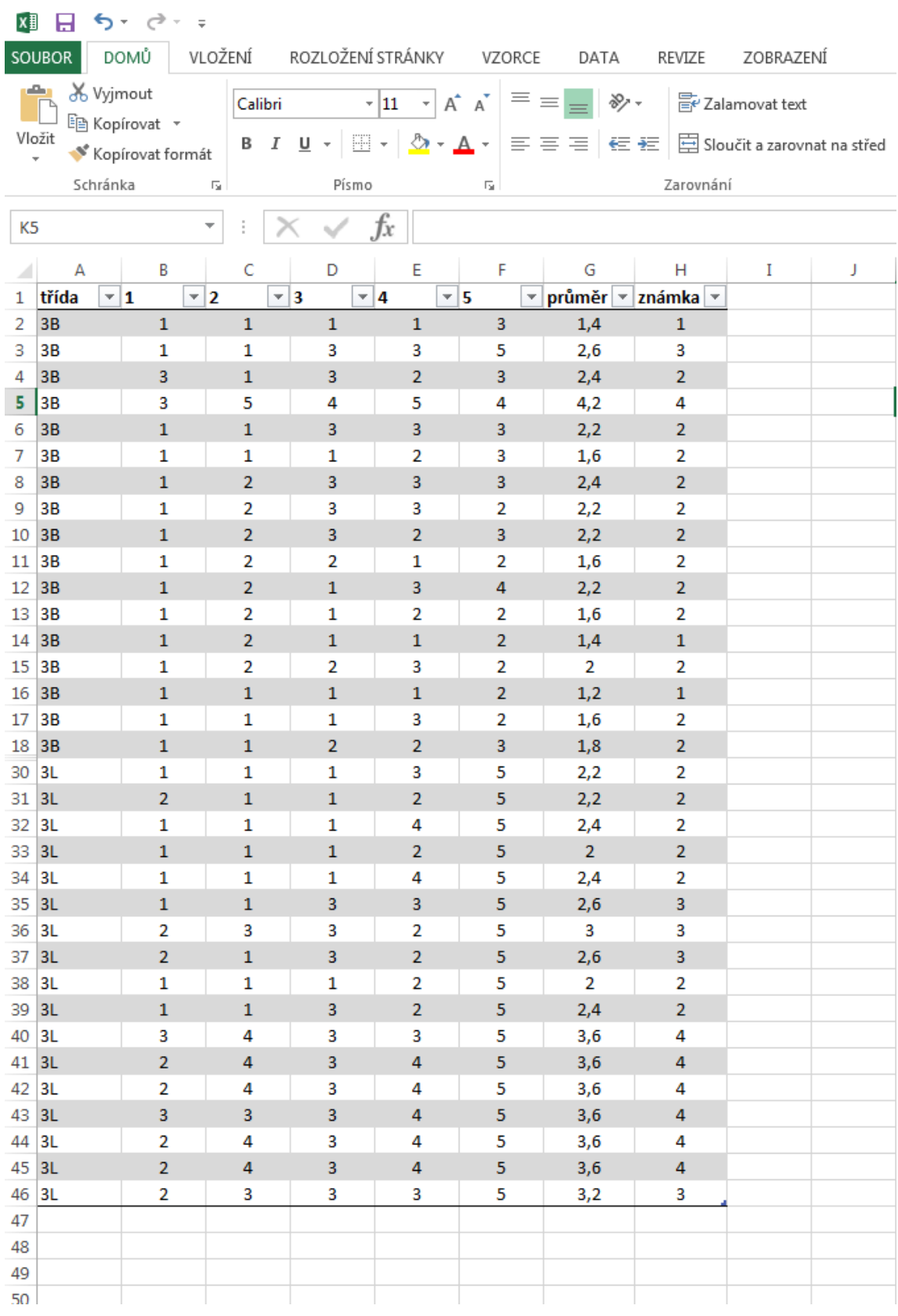

## **Příloha č. 15: Ukázka výsledků Microsoft Office Word**

Zdroj: vlastní zpracování, 2016